# Orbital Data Explorer

Dr. Raymond Arvidson Keith Bennett Dan Scholes Jue Wang Washington University in St. Louis

### Orbital Data Explorer (ODE)

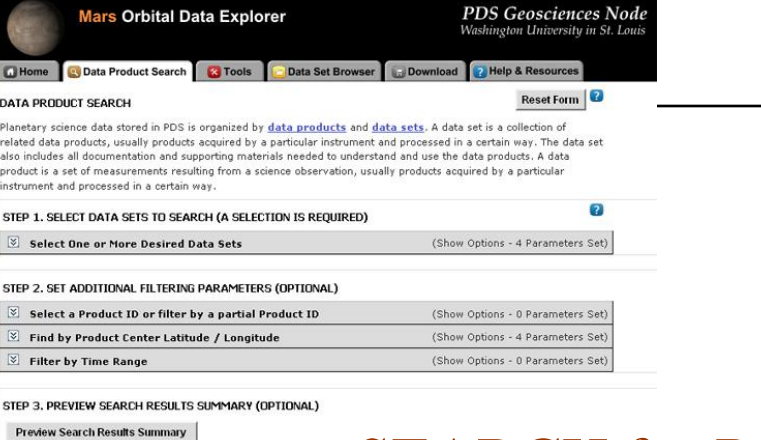

### SEARCH for Products

**View Results in Table** View Results on Map Display Product Thumbnails on search results page

STEP 4. SUBMIT OUERY

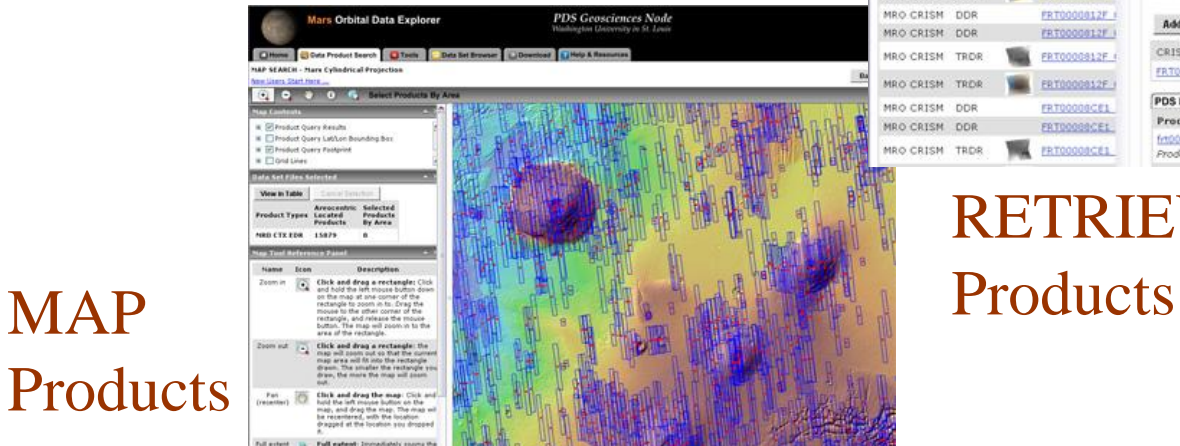

### 2 - NASA Planetary Data Systems - Geosciences Node

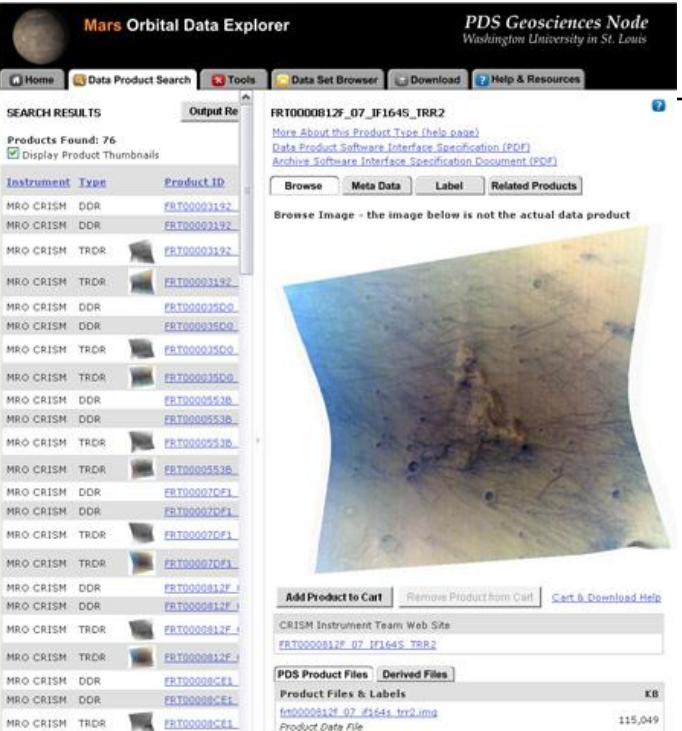

# RETRIEVE and View

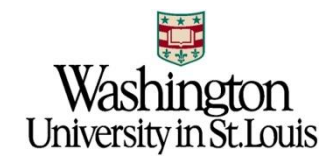

### Mars Orbital Data Explorer (ODE)

- Specialized PDS web tool
- □ Allows users to:
	- search, retrieve, and order PDS products
	- search across missions and instruments
	- search across PDS nodes
	- search via maps and forms
- □ Current version supports PDS-Compliant archives from:
	- Mars Reconnaissance Orbiter (MRO) CRISM, HiRISE, SHARAD, Gravity, MCS, and CTX
	- Mars Express
		- HRSC, OMEGA, PFS, MARSIS
	- **Mars Global Surveyor** 
		- MOC, MOLA
- 3 NASA Planetary Data Systems Geosciences Node

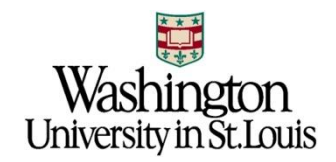

### ODE and PDS Nodes

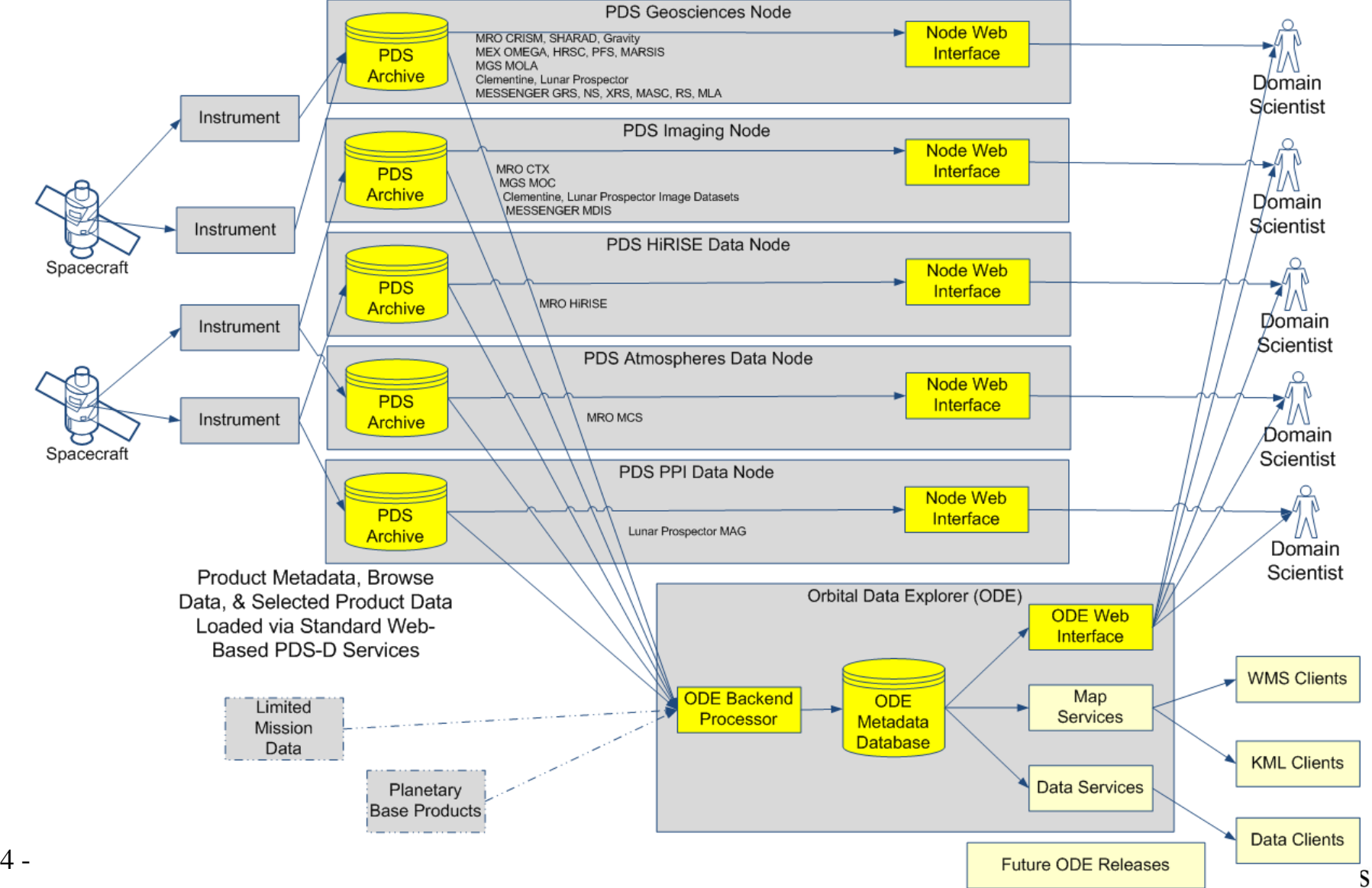

## ODE Approach – Web Interface

- Dynamic forms-based **product** query including:
	- Instrument / Product Type
	- Space and Time
	- Coordinated Target Observations
	- Ad-hoc cross-instrument searches
	- Product-specific searches
- Map-based query
- $\Box$  Browse versions of products
- $\square$  Direct access to product-specific web interfaces
	- Example: HiRISE JPIP Servers or CRISM Team Site
- □ Download selected products in "on-the-fly mini-archives"

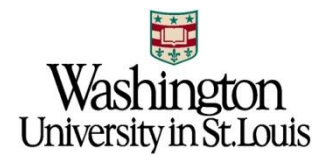

### How does ODE relate to CRISM Web Site?

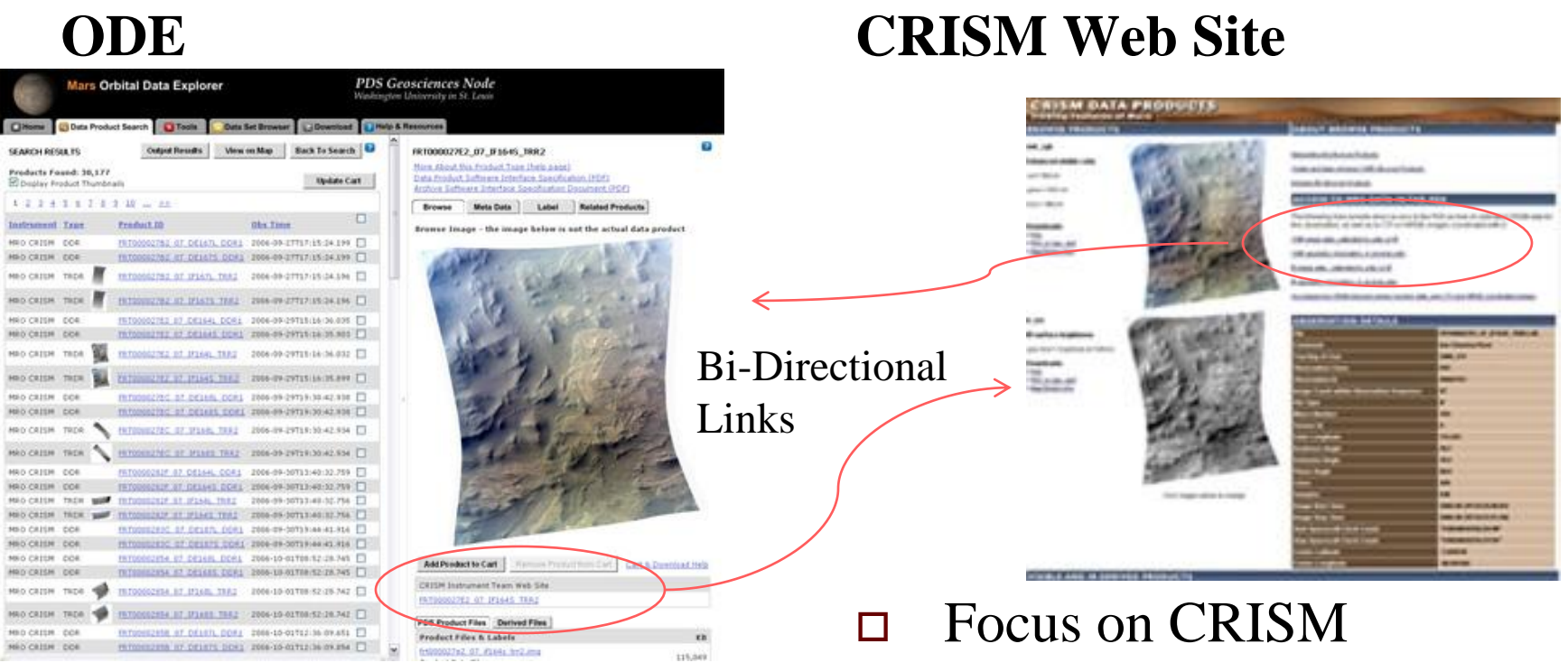

 $\Box$  Search across missions

Example: across CRISM, HiRISE, CTX

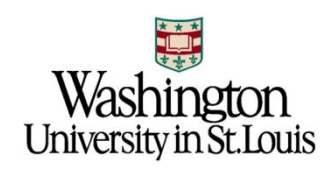

# How does ODE relate to Google Earth

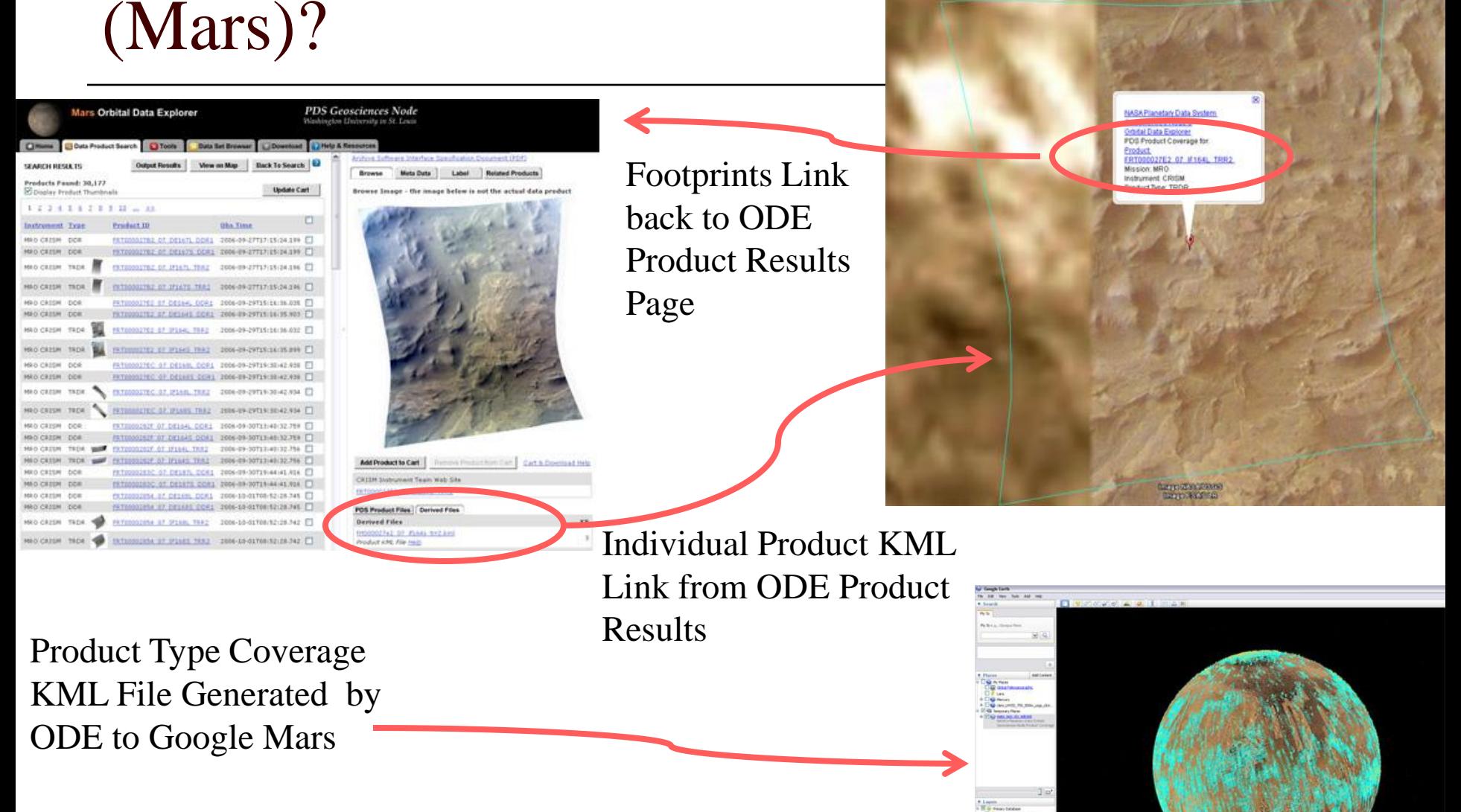

### Meridiani Opportunity Site

- $\Box$  Use ODE to acquire science data products
- Meridiani Location:
	- Latitude Range: 4S to 1.5S
	- Longitude Range: 6.5W to 4.5W
		- $\Box$  (353.5E to 355.5E)

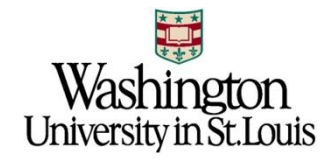

### Meridiani and ODE - 1

### Open ODE Mars: <http://ode.rsl.wustl.edu/mars/>

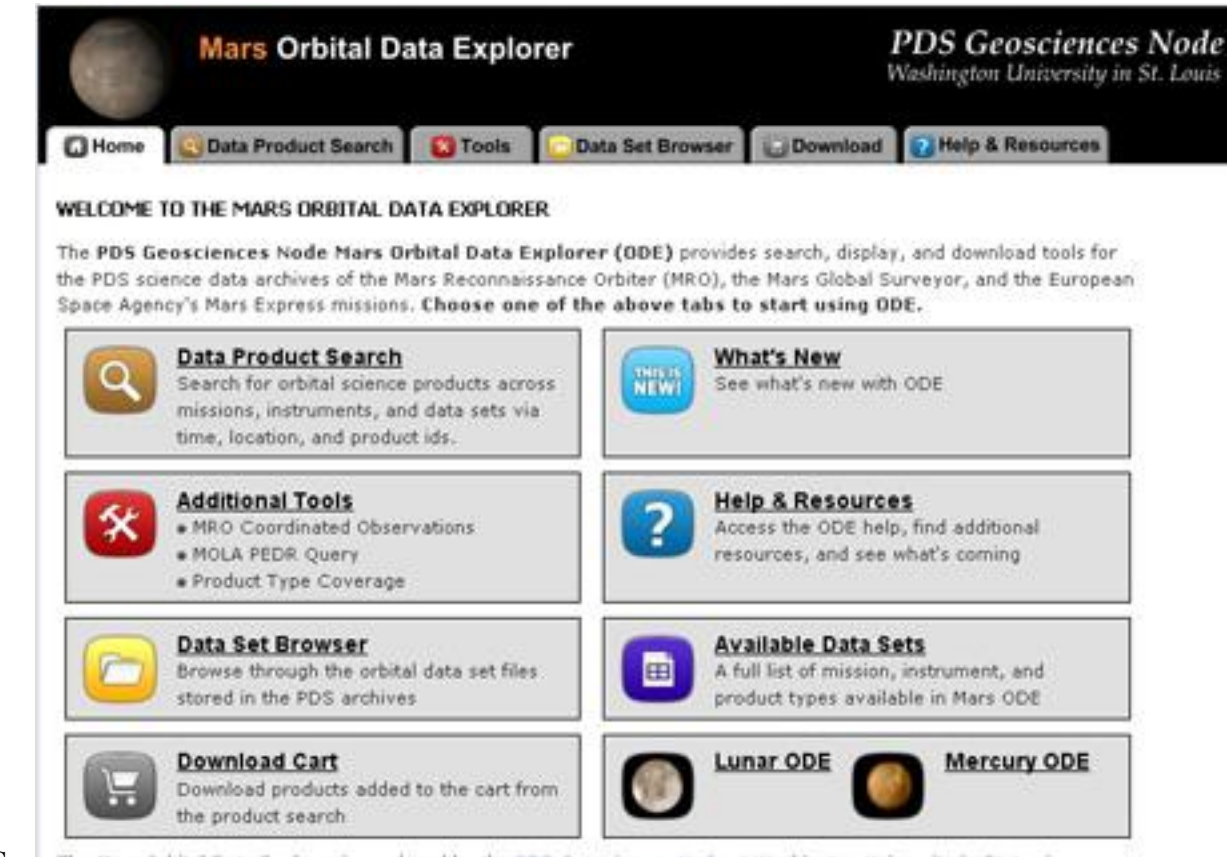

 $9$  - NASA Planetary Data Systems  $-$  The Mars Orbital Data Explorer is produced by the PDS Geosciences Node at Washington University in St. Louis.<br>Send comments to odenebraster@munder.wustl.edu.

### Meridiani and ODE – 2

1) Select Data Product Search Tab

2) Open the Select One or More Desired Data Sets

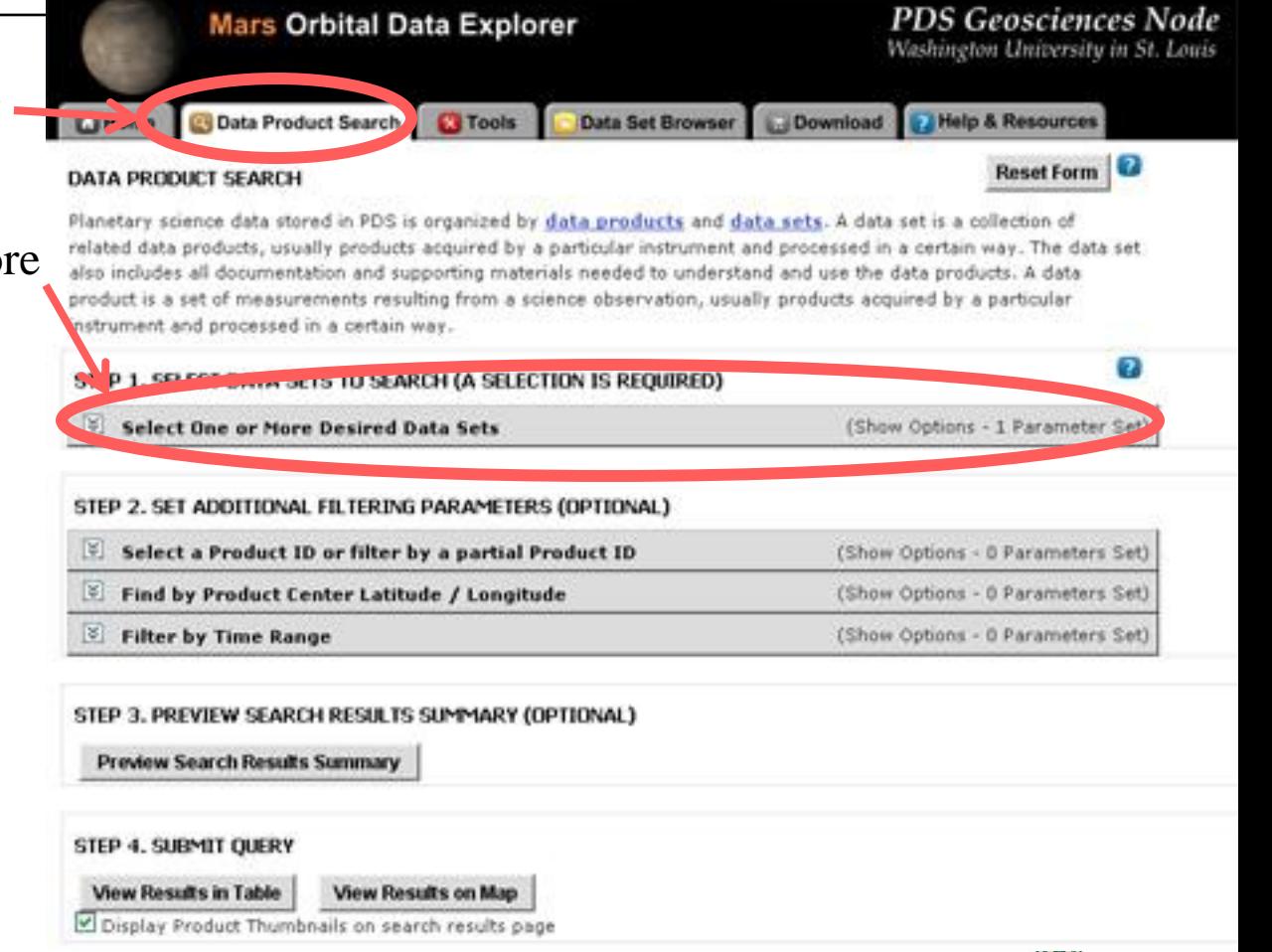

University in St. Louis

1) Select CRISM Targeted TRDRS & DDRs (FRT, HRL, HRS), center swath only I/Fs & DDRs

2) Select CTX

3) Select HiRISE RDR and RDRV11

(HiRISE Version 1.1 RDRs include map projection information embedded in the JPEG 2000 files)

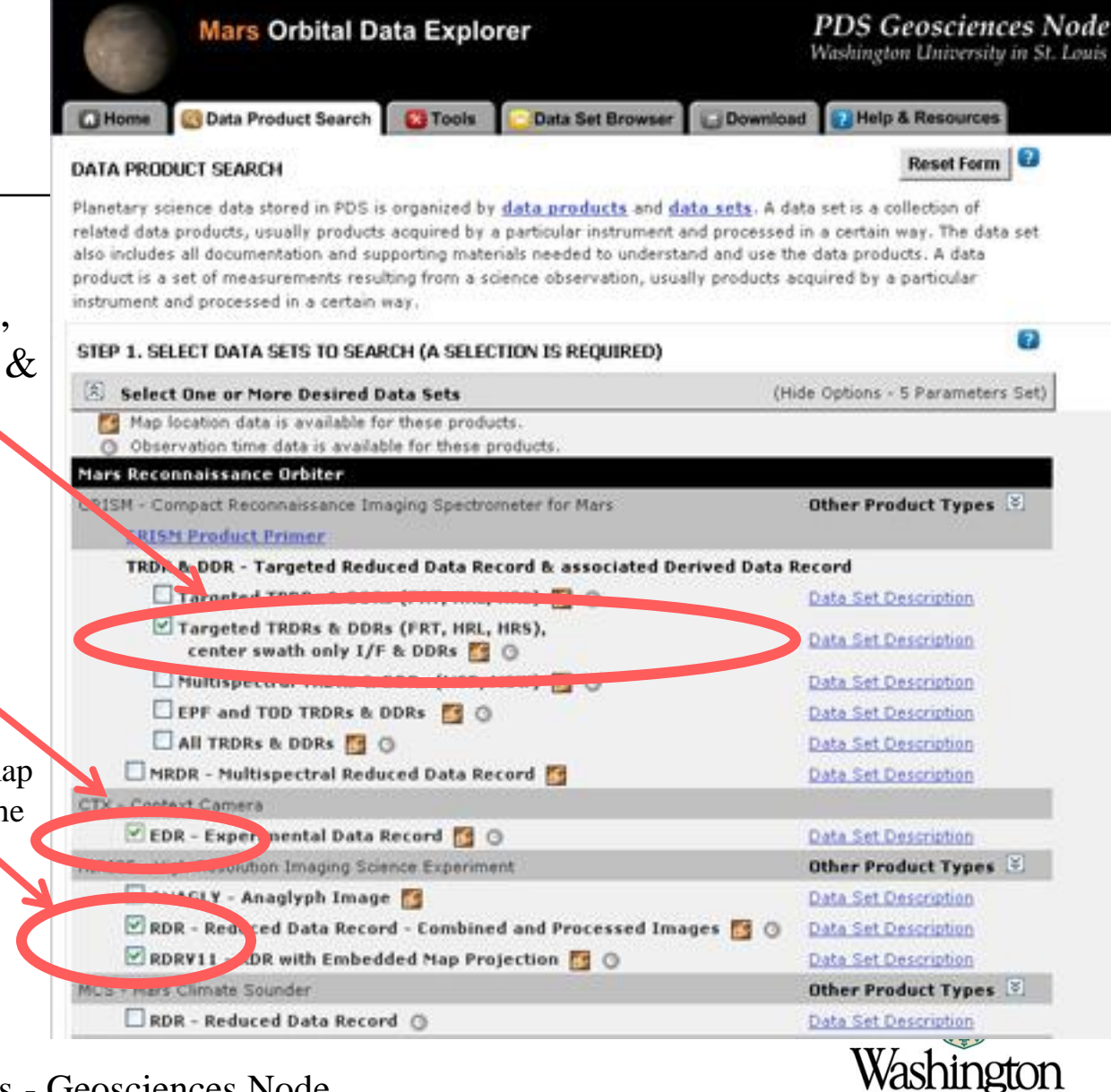

University in St. Louis

- 1) Scroll down and expand "Find by Product Center Latitude/Longitude"
- 2) Enter a location range:
- Enter -1.5 for Max Latitude
- Enter 353.5 for West Longitude
- Enter 355.5 for East Longitude
- Enter -4 for Min Latitude

NOTE: Currently ODE searches on centers so you need to provide a large enough search area to catch the products you want (future versions of ODE will support search on coverage).

3) Select "View Results in Table"

Display Product Thumb

on search results page

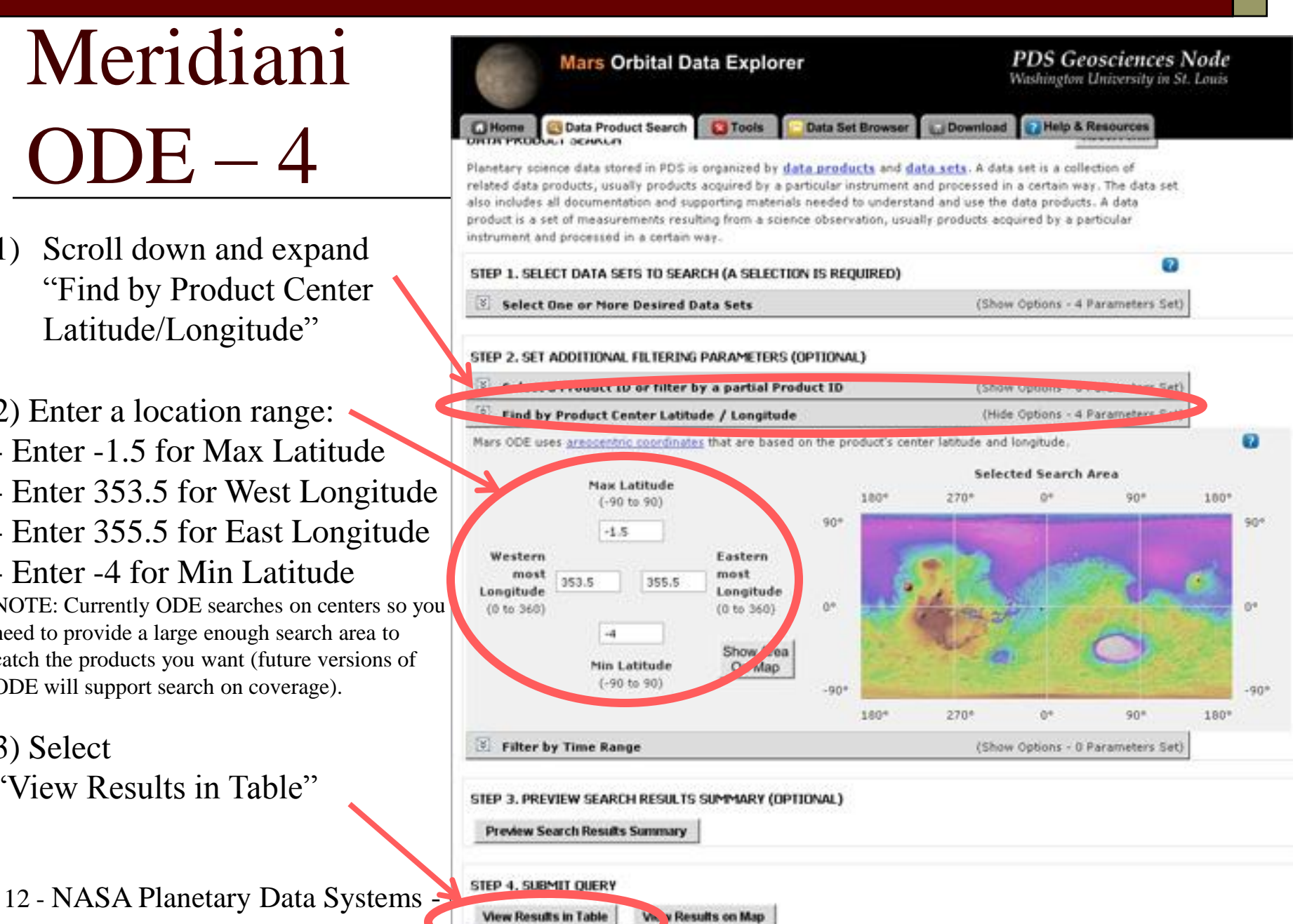

- 1) List of products found
- 102 Products found
- 21 TRDRs
- 22 DDRs
- 16 CTX EDRs
- 43 HiRISE RDR/RDRV11
- 2) (Optional): Explore products by selecting their product id

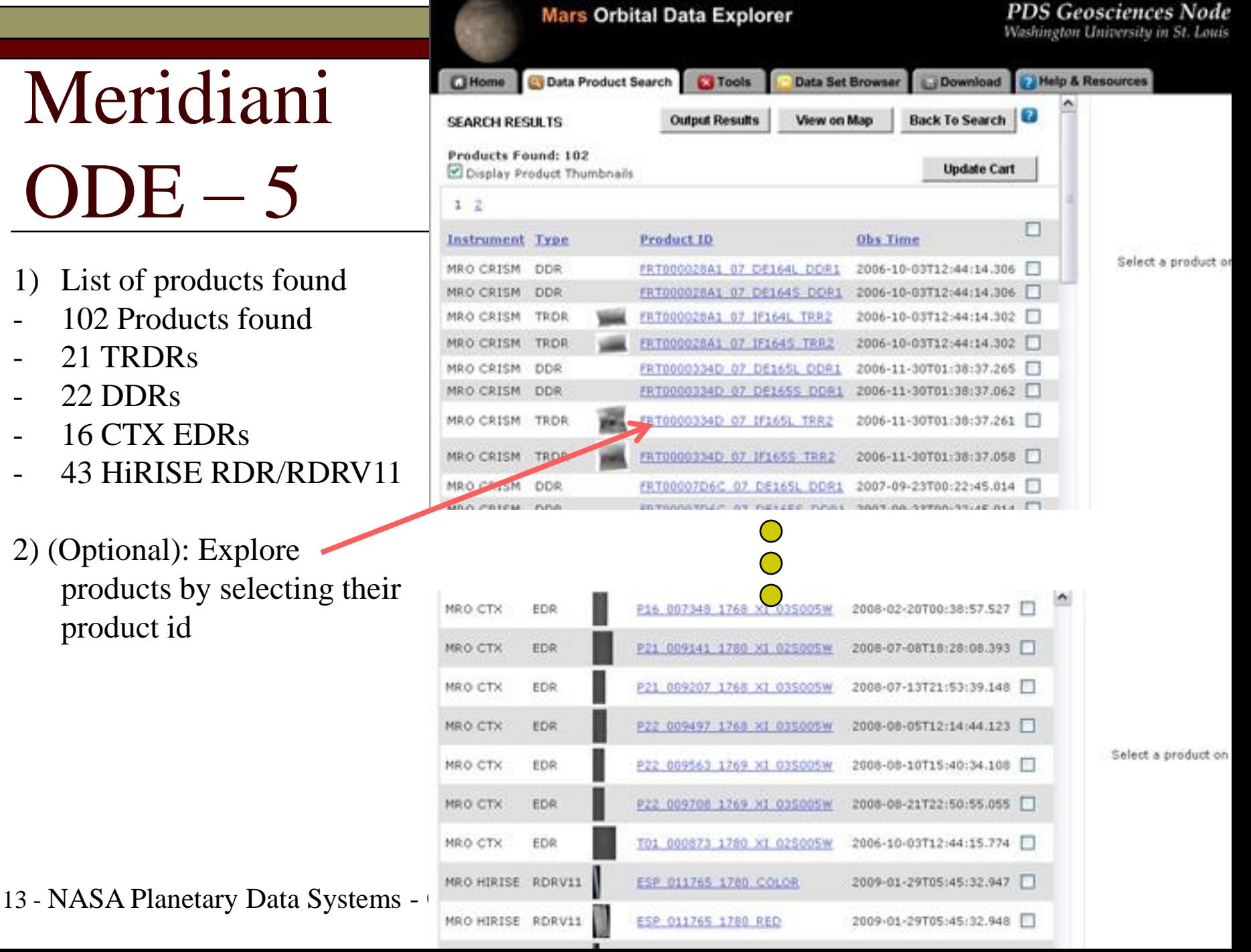

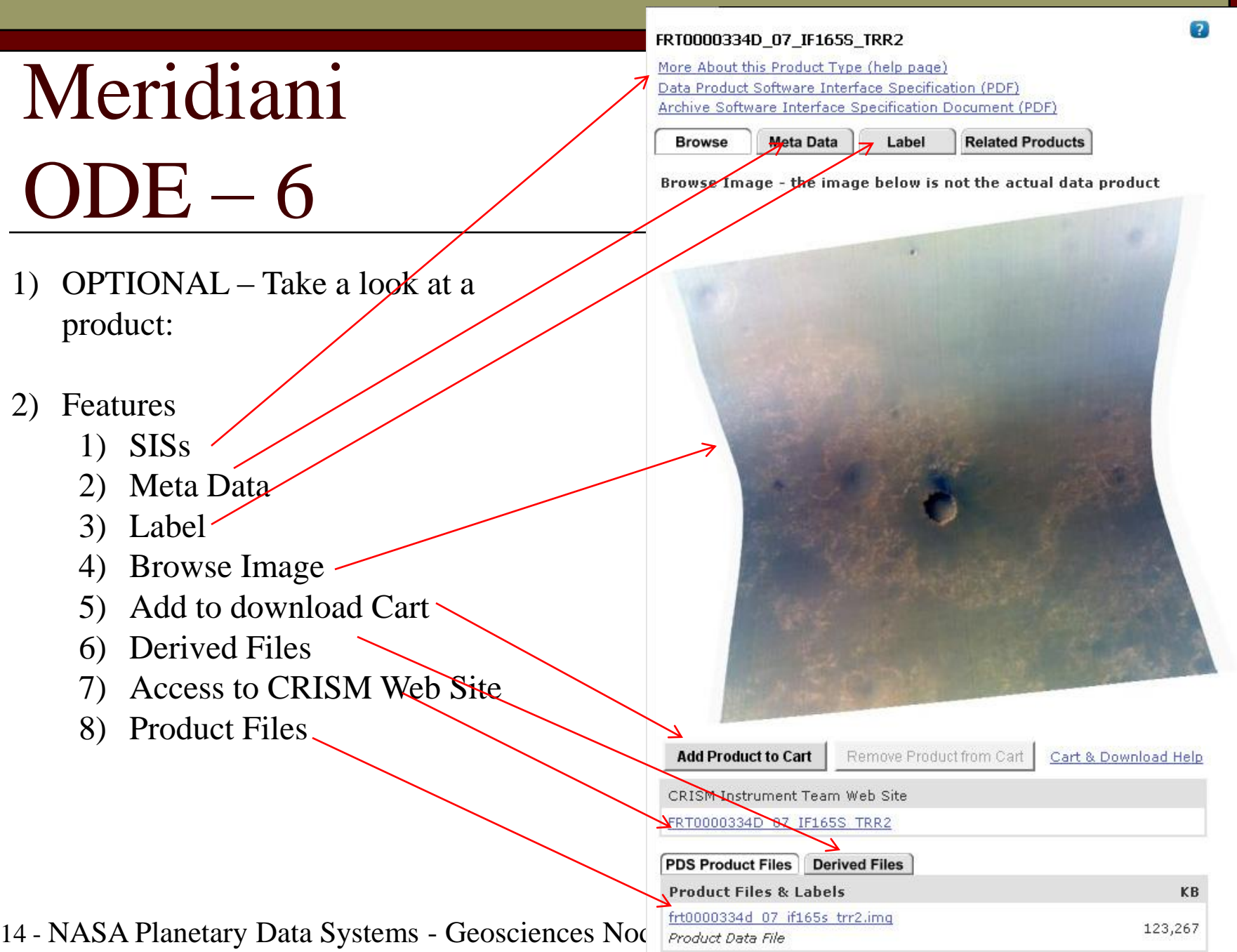

**CITIACIONA THOMPTOMO** 

- 1) OPTIONAL Derived files to Google Mars
- 2) Select the Derived Files Tab
- 3) Open Google Earth, Switch to Mars
- 4) Select the KML file

### **PDS Product Files Derived Files** Product Files & Zbels frt0000334d of if165s trr2.img 123,267 Product Data File frt0000334d 07 if165s trr2.lbl **PDS Product Files Derived Files Derived Files** frt0000334d 07 if165s trr2.kml Product KML File Help fetonomoodd og iftsek teng avialand tan a

the Data Earnes **ROSSERING OF FINIS TREE** and Cibidia

**temporaria** 

KB

KВ

3

hington

University in St. Louis

FRT0000334D 07 IF165S TRR2

**EL MUSSICIA DE LIBRA DE** 

国国

J at

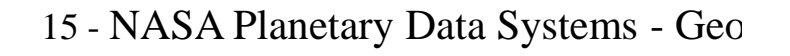

- 1) Let's refine the search
- 2) Select "View on Map"

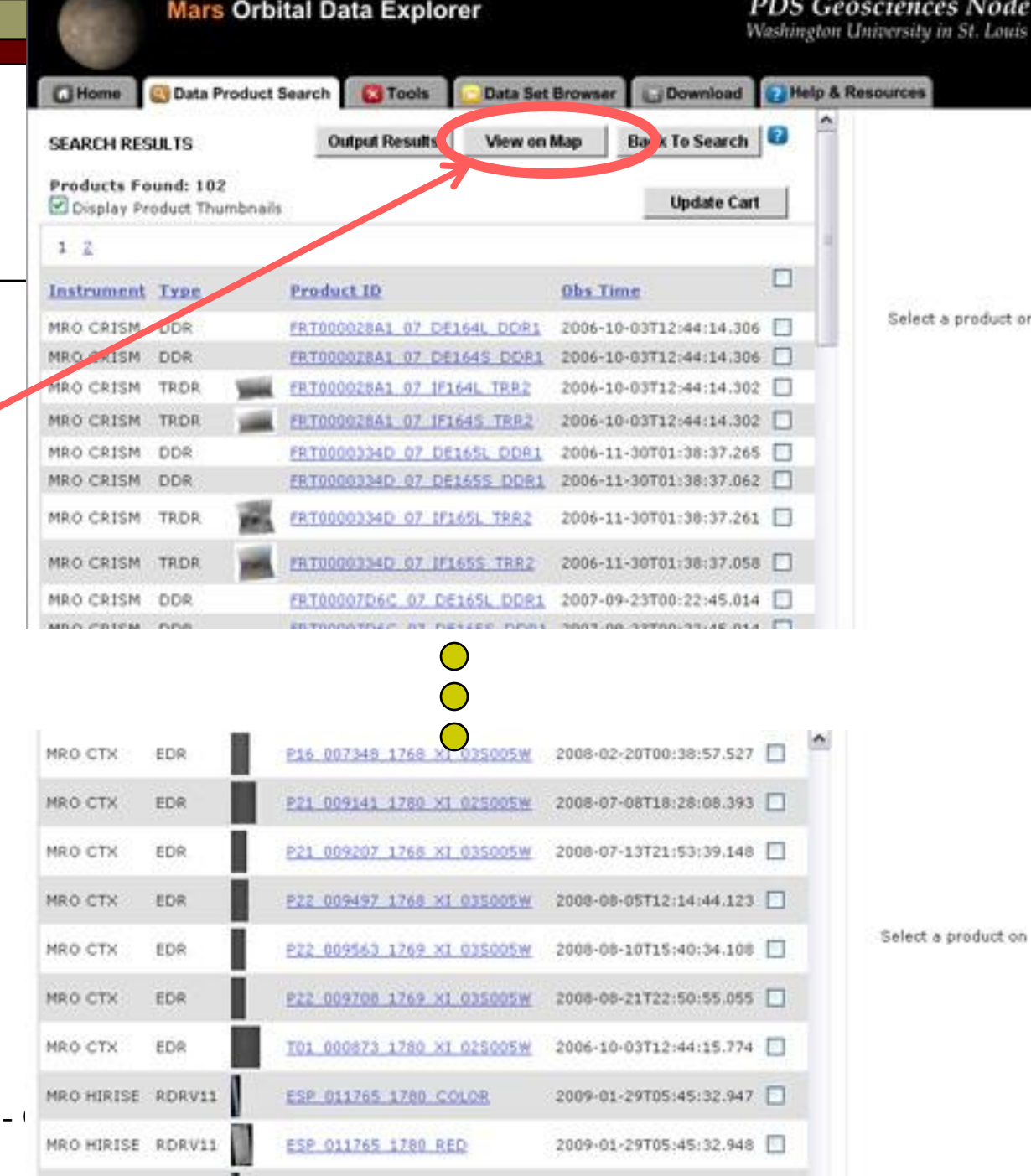

### 16 - NASA Planetary Data Systems -

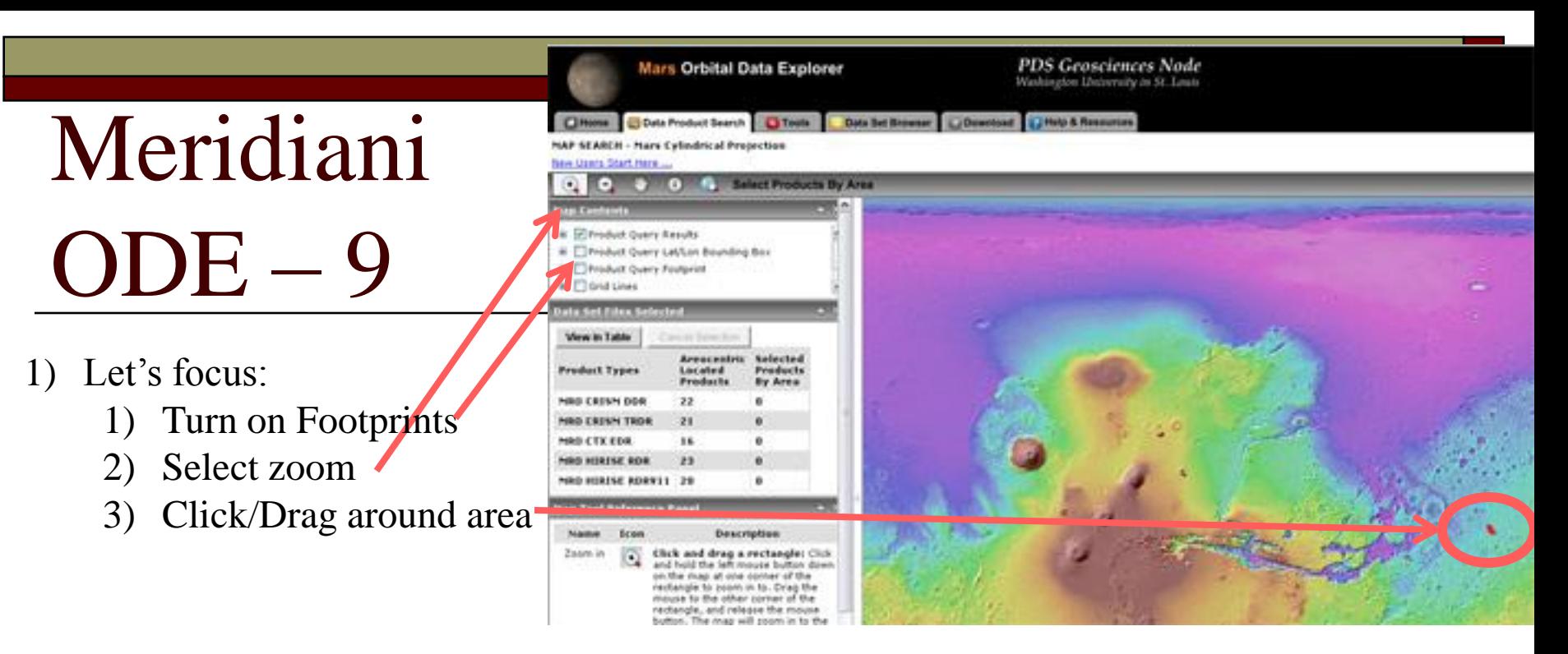

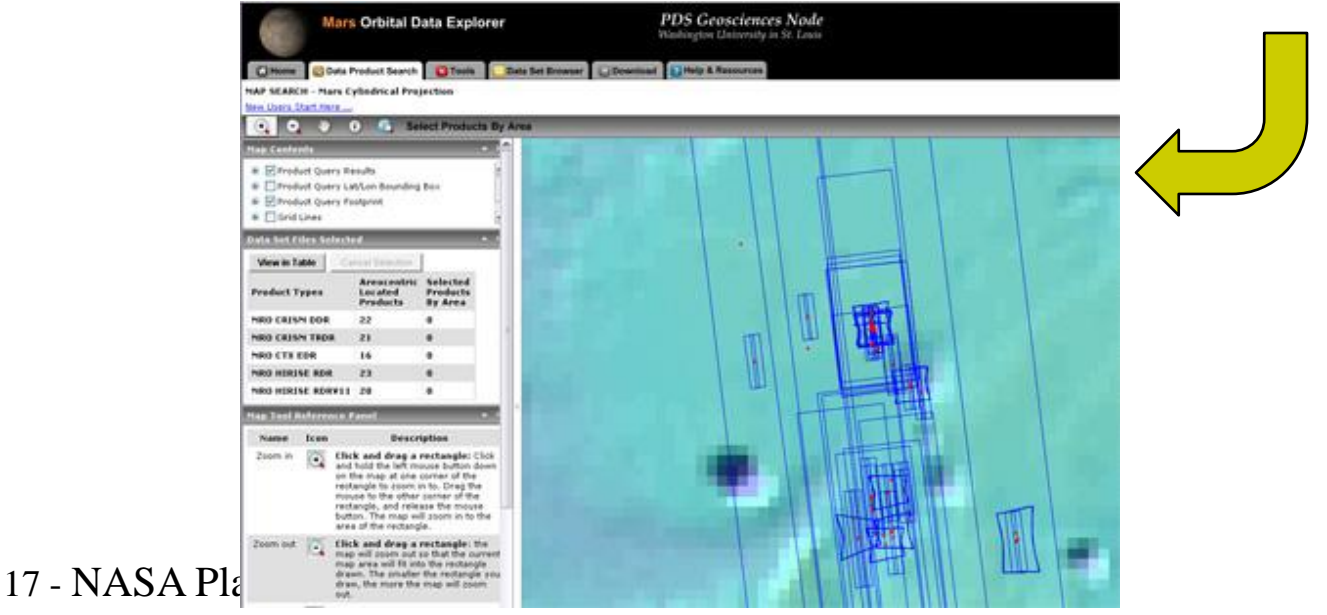

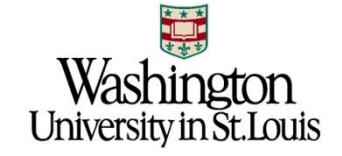

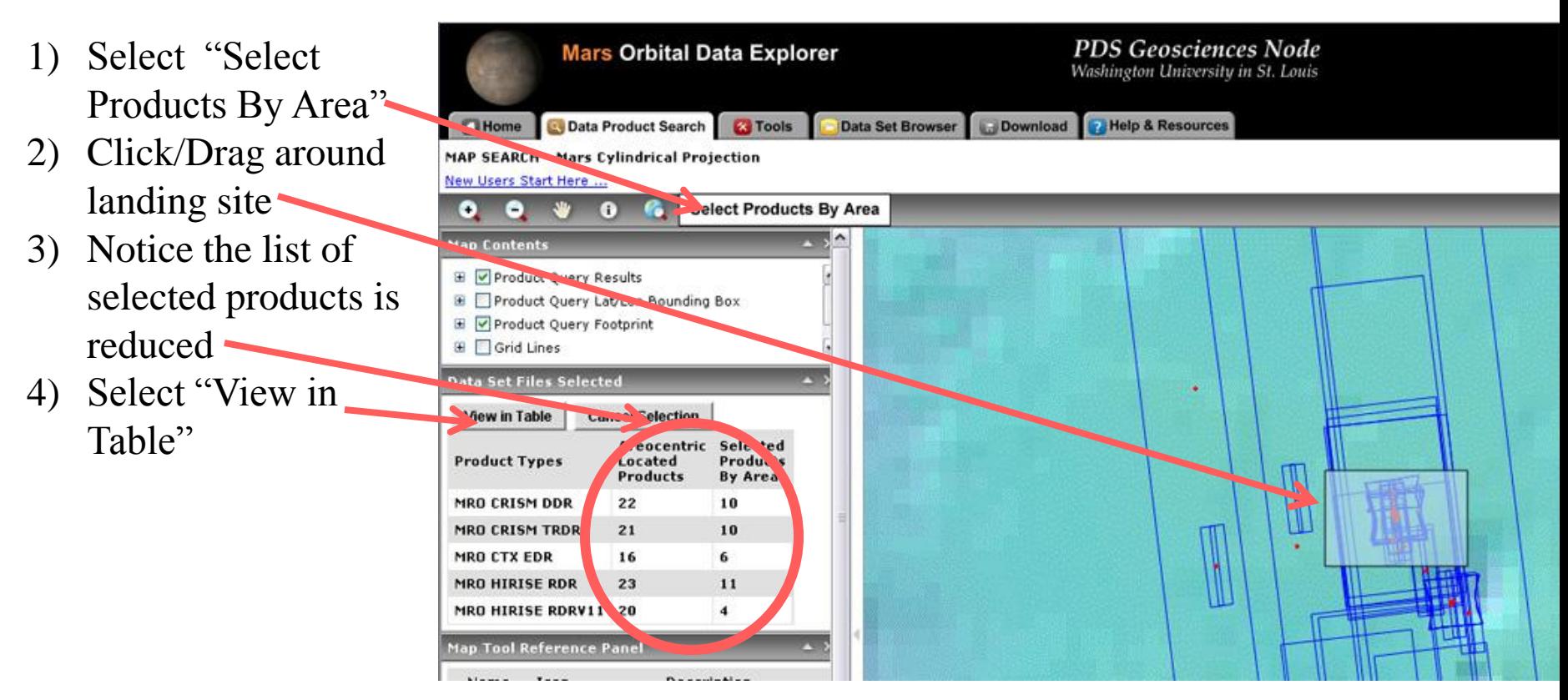

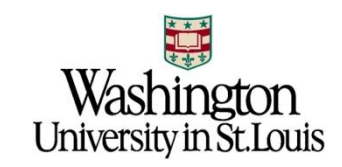

1) Let's download these products

We want to add all to cart: 2) Select update cart box (This will select all products on page)

3) Select Update Cart button

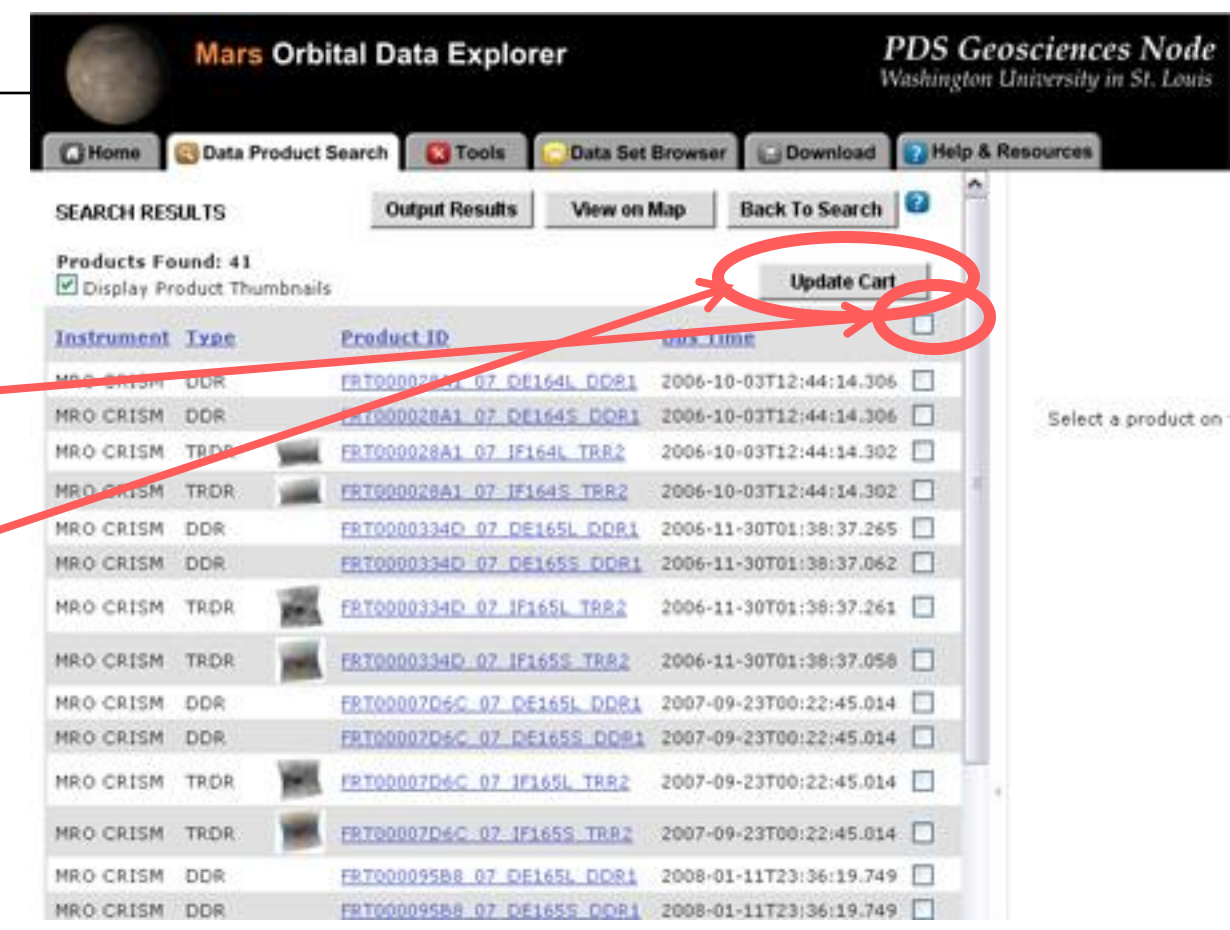

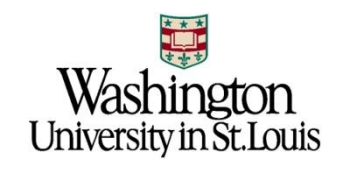

Download all products in cart: 1) Select "Download" tab

2) Select "Create Mini-Archive" This will include all archive documentation, catalog files, extras found in the product's PDS Archive

3) Select "Continue"

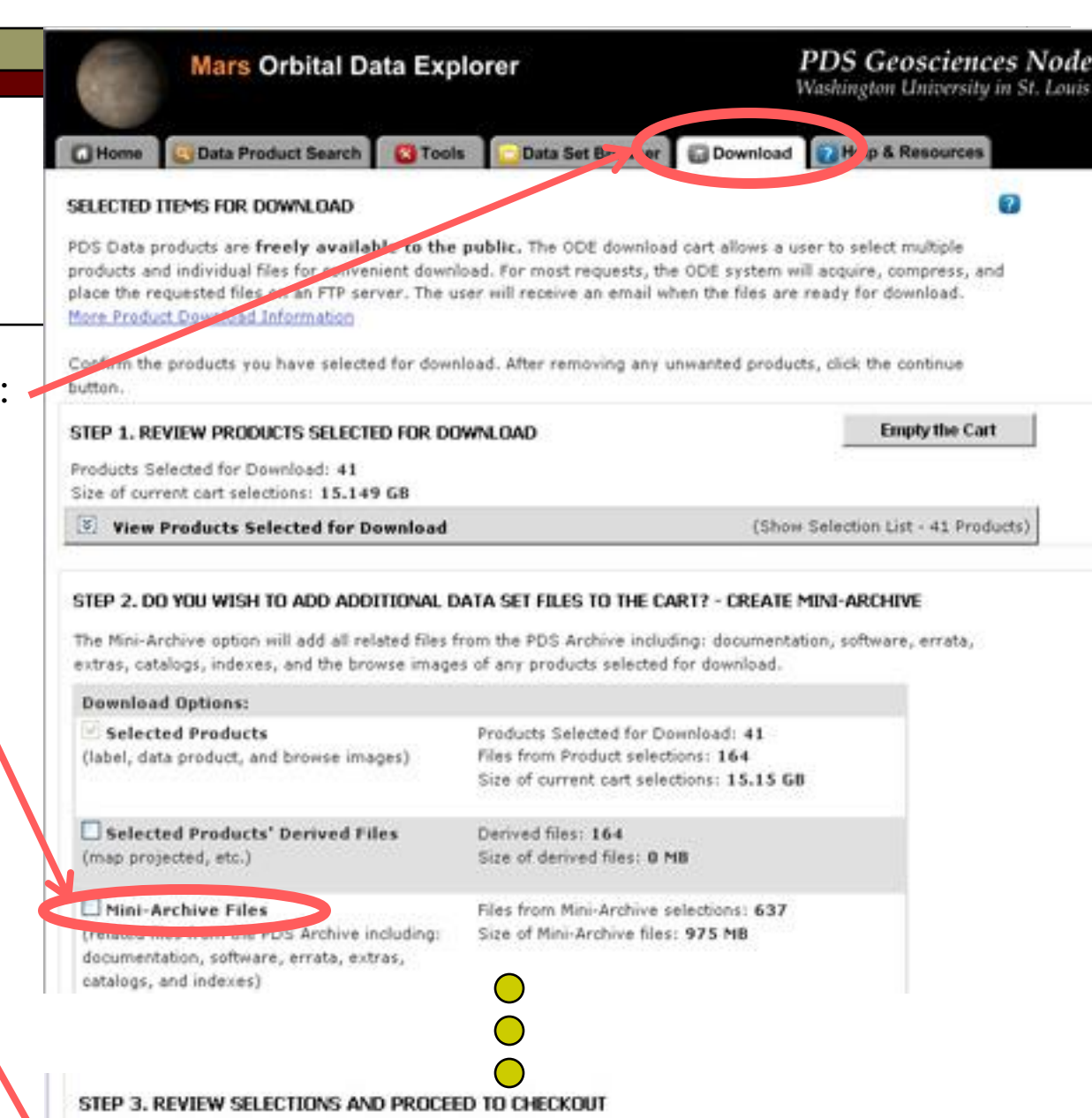

e content with your selection of products and individual files, proceed by clicking the continue button.

20 - NASA Planetary Data Systems

**CITIACTOICA TELOPEYIMIN** 

Finalize Download

- 1) Select Format: Zip, Tar, or Tar.Gs
- 2) Enter Email Address
- 3) Select "Submit Request"

ODE will gather the appropriate files, package and compress, then send you email with instructions on how to download compressed packages

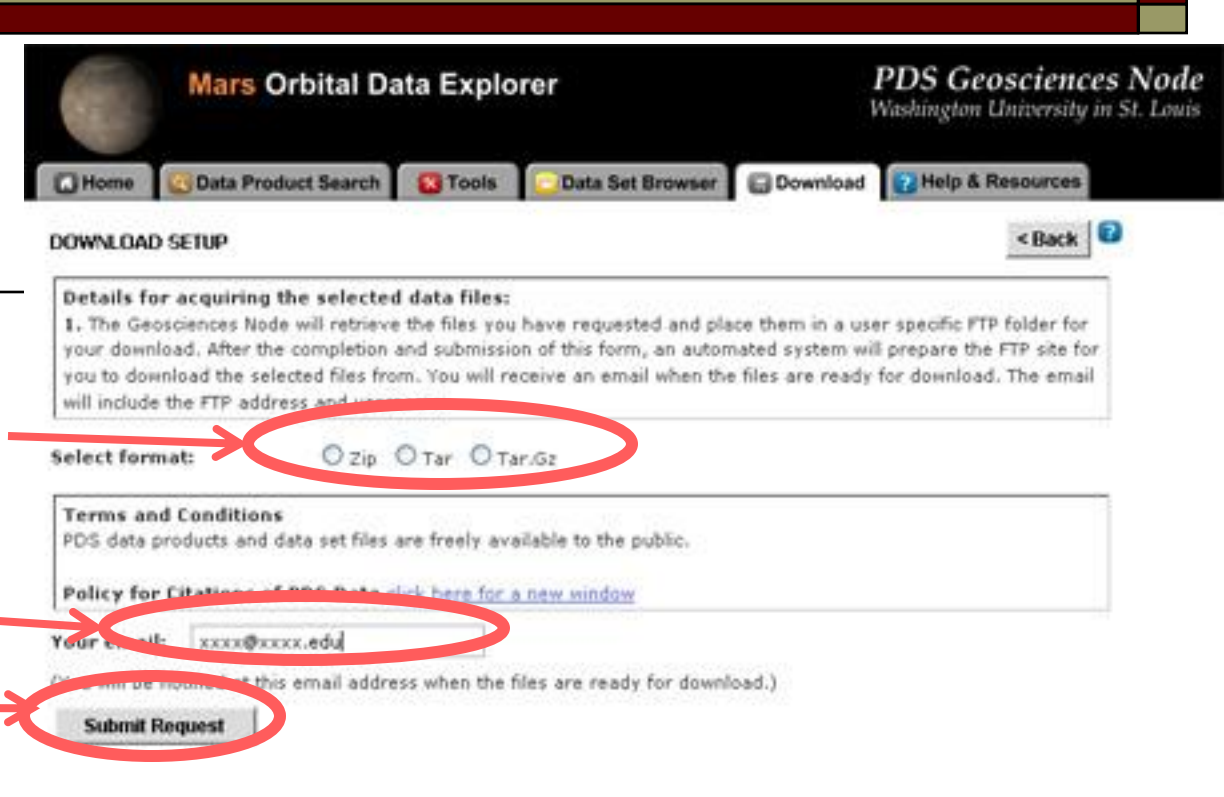

#### [bennett@wustl.edu](mailto:bennett@wustl.edu),

The files that you have requested from the PDS Geosciences Node have been compressed and placed in a FTP folder for you.

Your requested files are located at the following FTP address: <ftp://geoftp.wustl.edu/20090206T123548549> Username: geoftp Password: Odeuser1

The files will remain on the FTP site for 7 days. If you experience problems with our FTP site, contact [odewebmaster@wunder.wustl.edu](mailto:odewebmaster@wunder.wustl.edu)

PDS Geosciences Node Washington University in St. Louis

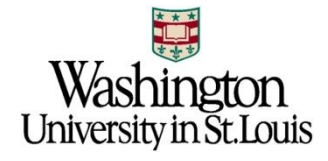

### **Contacts**

### $\Box$  Keith Bennett – ODE Lead

- [bennett@wustl.edu](mailto:bennett@wustl.edu)
- Dan Scholes ODE Web Master
	- [odewebmaster@wunder.wustl.edu](mailto:odewebmaster@wunder.wustl.edu)

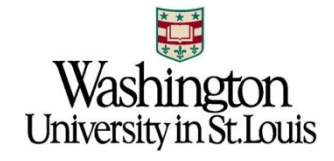

# Backup Slides

Additional Scenarios

### Nili Fossae and ODE - 1

### **Open ODE Mars:** http://ode.rsl.wustl.edu/mars/

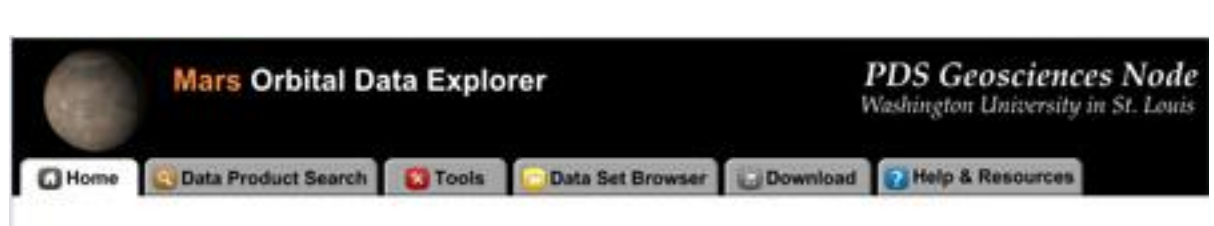

#### WELCOME TO THE MARS ORBITAL DATA EXPLORER

The PDS Geosciences Node Mars Orbital Data Explorer (ODE) provides search, display, and download tools for the PDS science data archives of the Mars Reconnaissance Orbiter (MRO), the Mars Global Surveyor, and the European Space Agency's Mars Express missions. Choose one of the above tabs to start using ODE.

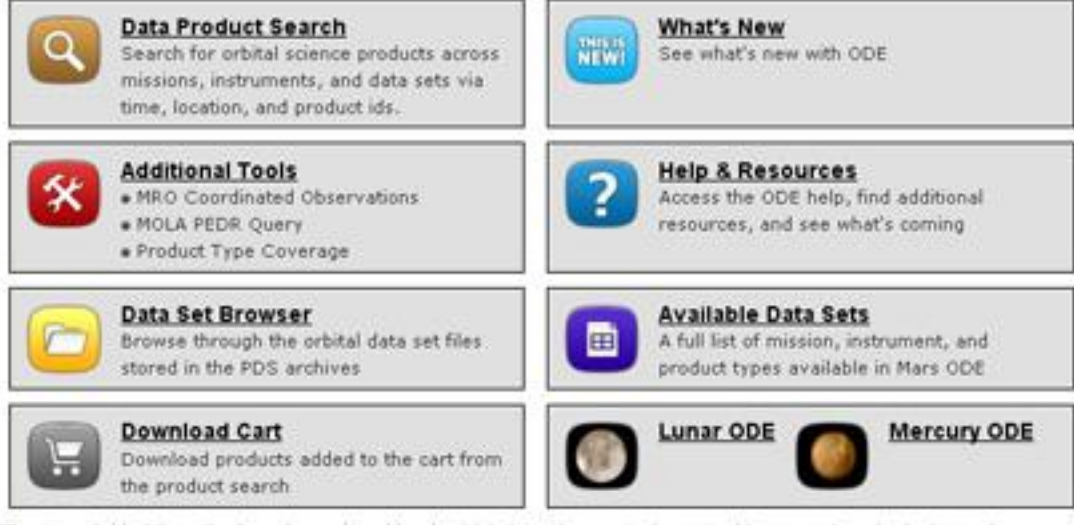

The Mars Orbital Data Explorer is produced by the PDS Geosciences Node at Washington University in St. Louis. Send comments to odewebmaster@wunder.wustl.edu.

> Washington University in St. Louis

### Nili Fossae and  $ODE - 2$

1) Select Data Product Search Tab

2) Open the Select One or More **Desired Data Sets** 

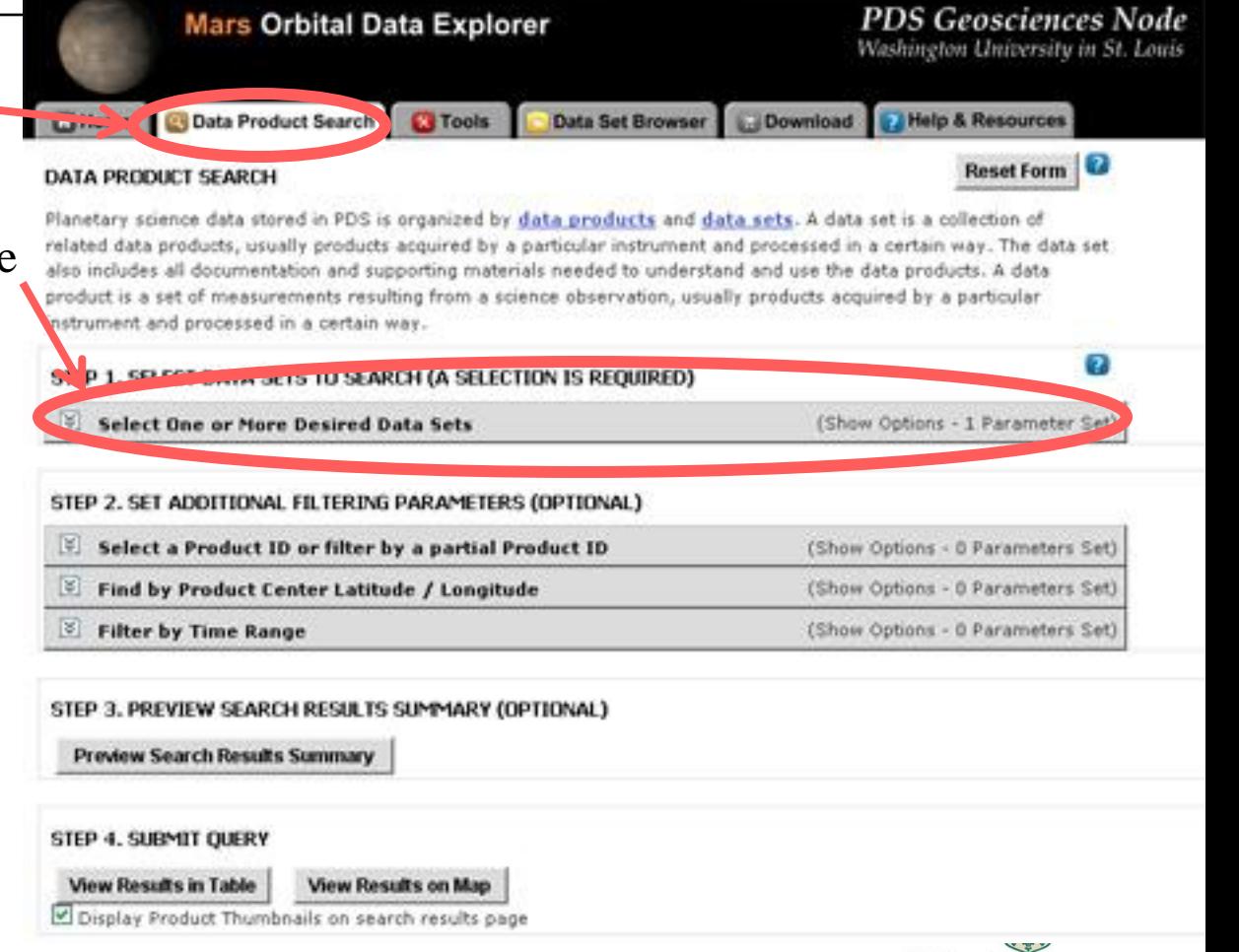

University in St. Louis

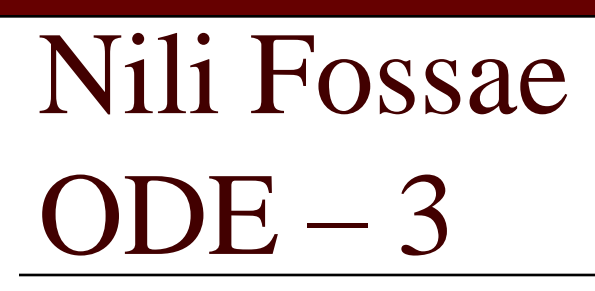

1) Select CRISM Targeted TRDRS & DDRs (FRT, HRL, HRS), center swath only I/Fs & DDRs

2) Select CTX

3) Select HiRISE RDR and RDRV11

(HiRISE Version 1.1 RDRs include map projection information embedded in the JPEG 2000 files)

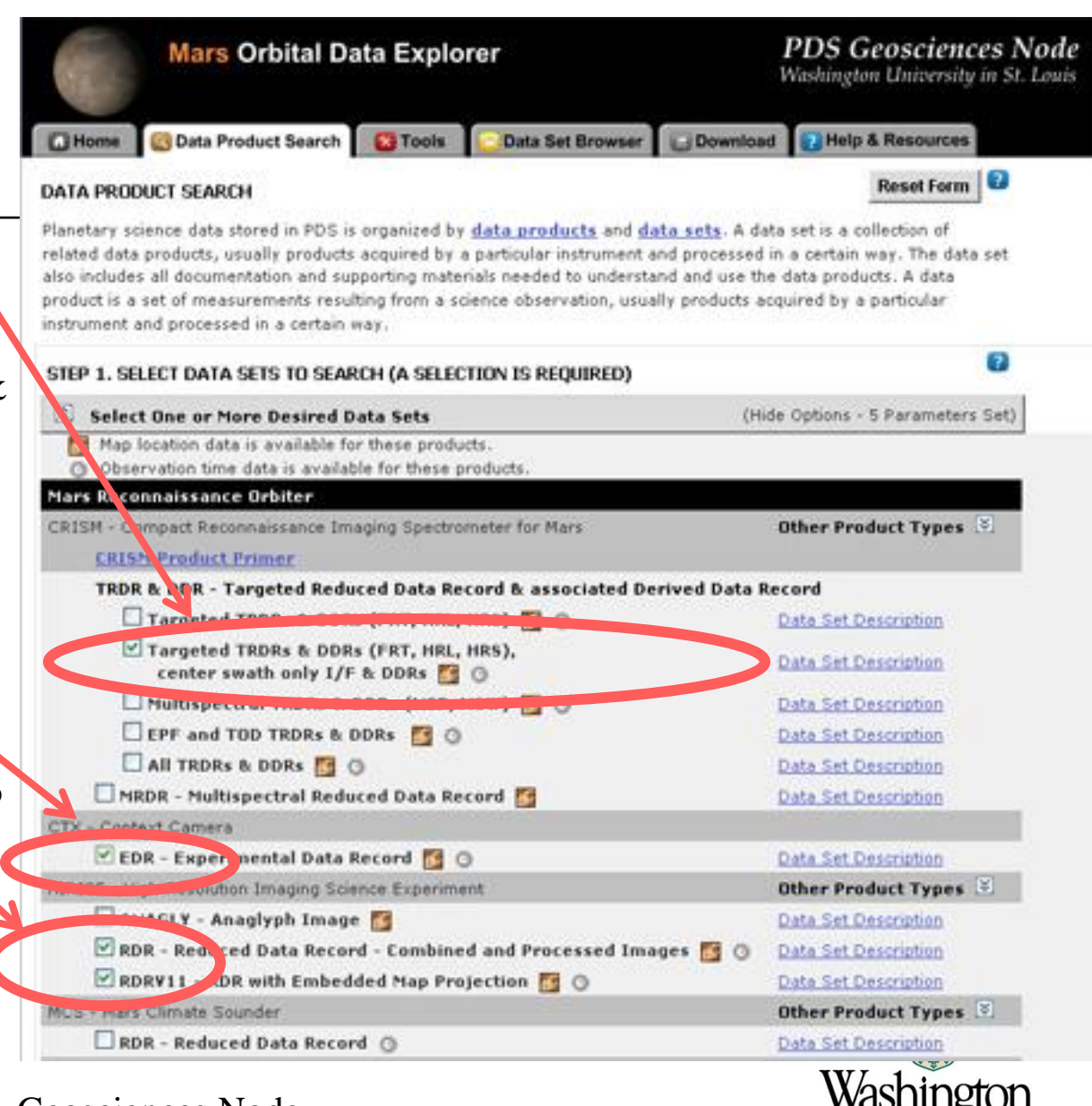

University in St. Louis

### Nili Fossae  $ODE -$

1) Scroll down and expand "Find by Product Center Latitude/Longitude" 2) Nili Fossae is at approximately 21.1N, 75.4E Enter a box around this spot:

- Enter 21.5 for Max Latitude
- Enter 74 for West Longitude
- Enter 74.5 for East Longitude - Enter 21 for Min Latitude

NOTE: Currently ODE searches on centers so you need to provide a large enough search area to catch the products you want (future versions of ODE will support search on coverage).

2) Select "View Results inTable"

27 - NASA Planetary Data Systems - George 4. SURMIT QUERY

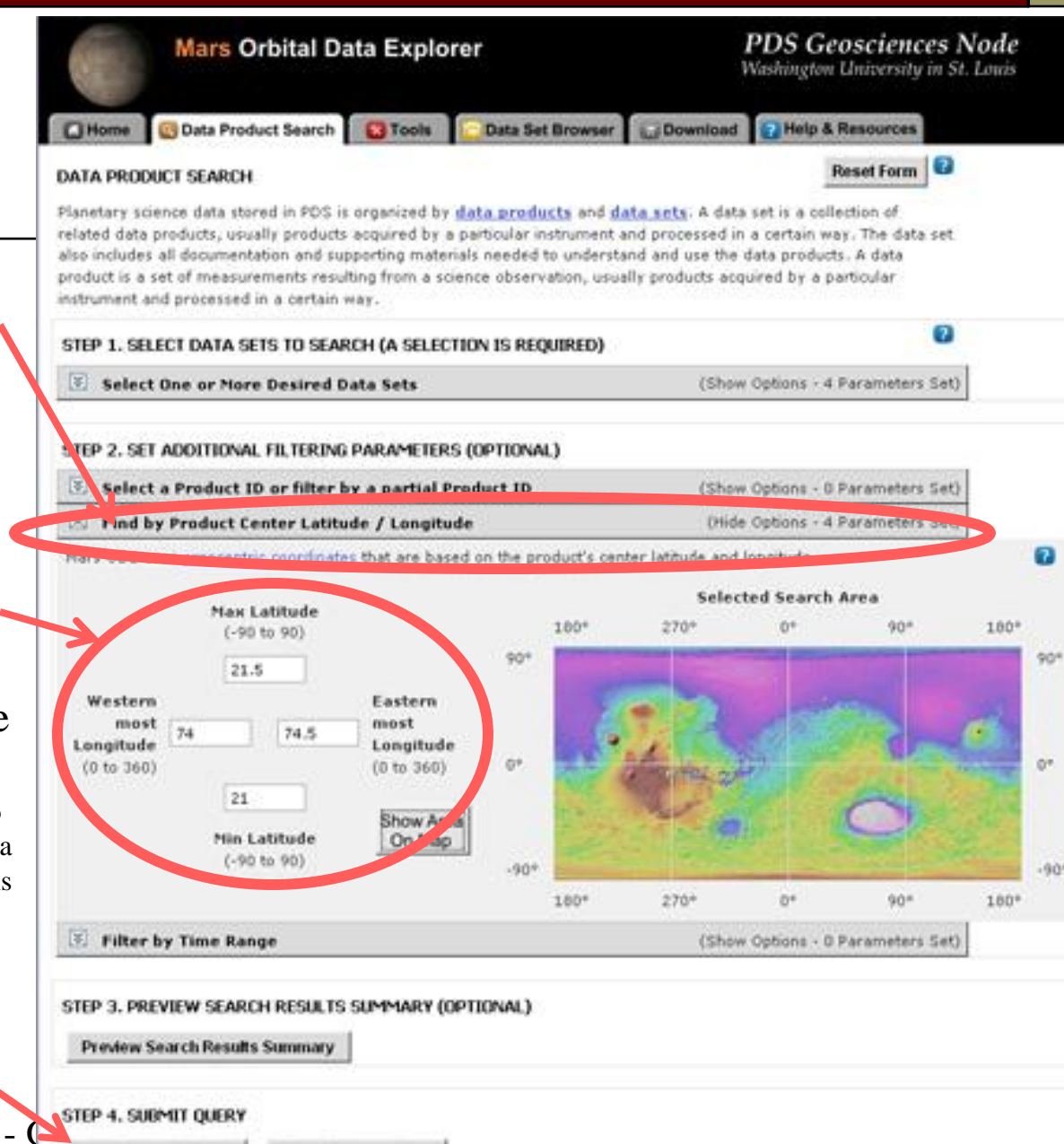

Display Product Thumbnails on search results page

Mars Orbital Data Explorer

### PDS Geo<br>Washington L

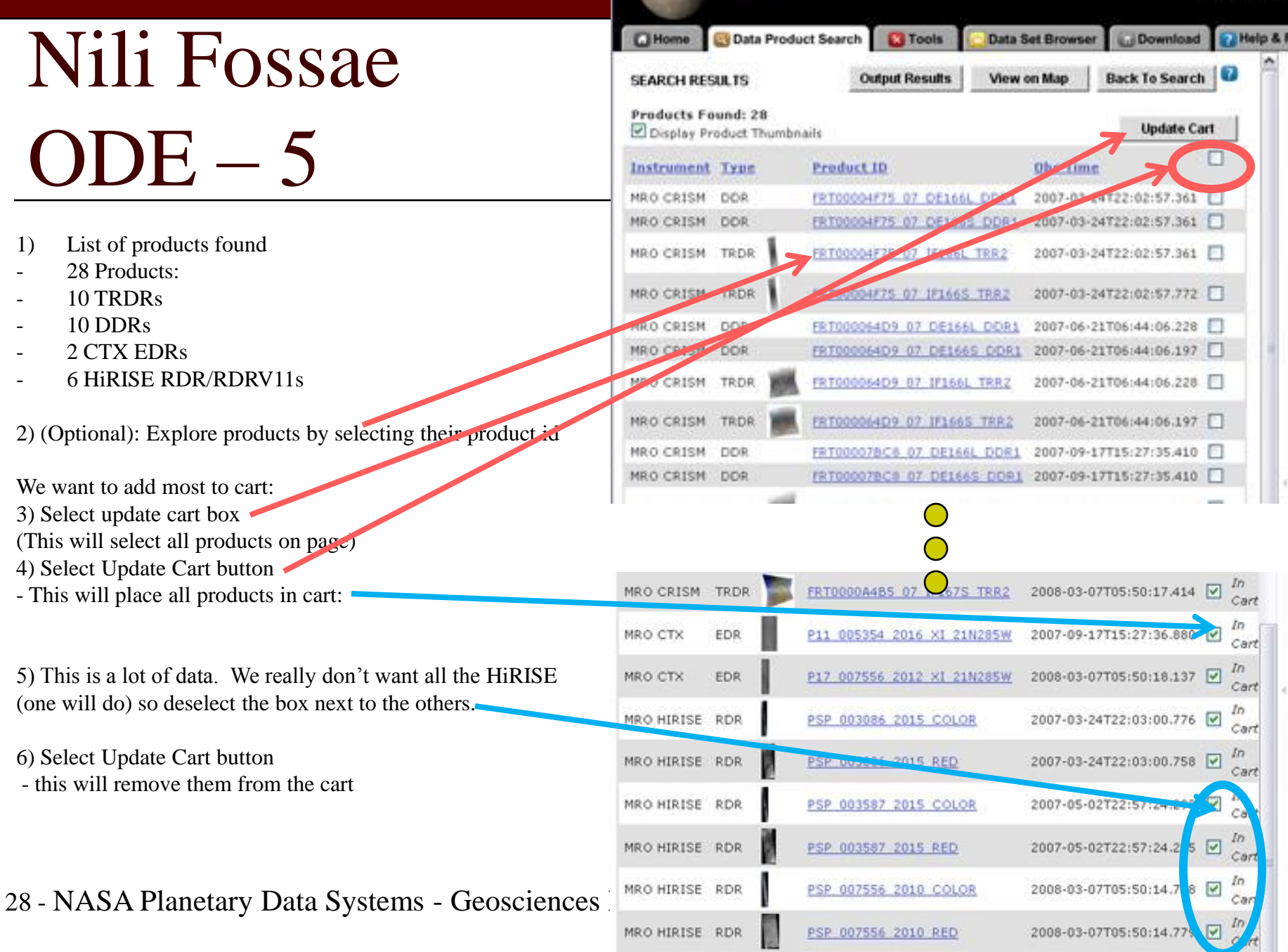

# Nili Fossae  $ODE-6$

Download all products in cart: 1) Select "Download" tab

2) Select "Create Mini-Archive" This will include all archive documentation, catalog files, extras found in the product's PDS Archive

3) Select "Continue"

#### **PDS Geosciences Node Mars Orbital Data Explorer** Washington University in St. Louis Data Set Br Watt Download **C**Home Data Product Search **C** Tools **P. Help Resources** SELECTED ITEMS FOR DOWNLOAD PDS Data products are freely available to the public. The ODE download cart allows a user to select multiple products and individual files for convenir of download. For most requests, the ODE system will acquire, compress, and place the requested files on an FTP verver. The user will receive an email when the files are ready for download. More Product Download Info Confirm the product you have selected for download. After removing any unwanted products, click the continue button SAP 1. REVIEW PRODUCTS SELECTED FOR DOWNLOAD **Empty the Cart** Products Selected for Download: 65 Size of current cart selections: 21.657 GB <sup>3</sup> View Products Selected for Download (Show Selection List - 65 Products) STEP 2. DO YOU WISH TO ADD ADDITIONAL DATA SET FILES TO THE CART? - CREATE MINI-ARCHIVE The Mini-Archive option will add all related files from the PDS Archive including: documentation, software, errata, extras, catalogs, indexes, and the browse images of any products selected for download. **Download Options: Selected Products** Products Selected for Download: 65 Files from Product selections: 234 (label, data product, and browse images) Size of current cart selections: 21.66 GB Selected Products' Derived Files Derived files: 260 (map projected, etc.) Size of derived files: 1 MB

### Mini-Archive Files

(felales mes nom ure rus Archive including: Size of Mini-Archive files: 1.18 GB documentation, software, errata, extras, catalogs, and indexes) **Selection Total** 

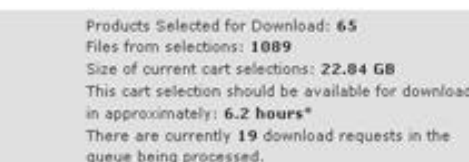

Files from Mini-Archive selections: 855

\* Your cart selections include externally hosted files, which may take the Geosciences Node longer to acquire and organize for your download.

If you require the files immediately: Expand the product list above, and check "Display Individual Files of the Products". Then click the individual product files to directly download them from the source.

STEP 3. REVIEW SELECTIONS AND PROCEED TO CHECKOUT

29 - NASA Planetary Data Systems

content with your selection of products and individual files, proceed by clicking the continue button.

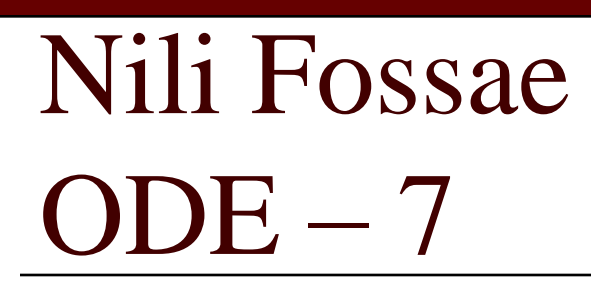

Finalize Download

- 1) Select Format: Zip, Tar, or Tar.Gs
- 2) Enter Email Address
- 3) Select "Submit Request"

ODE will gather the appropriate files, package and compress, then send you email with instructions on how to download compressed packages

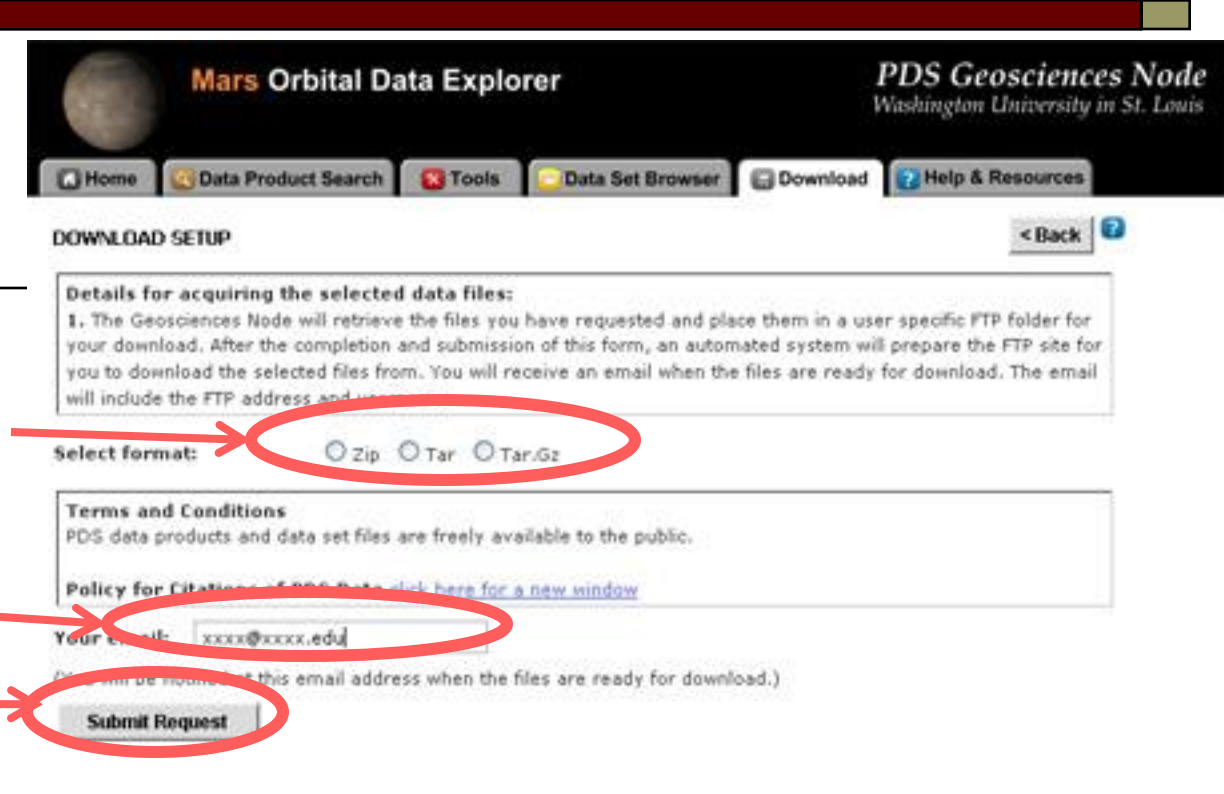

#### [bennett@wustl.edu](mailto:bennett@wustl.edu),

The files that you have requested from the PDS Geosciences Node have been compressed and placed in a FTP folder for you.

Your requested files are located at the following FTP address: <ftp://geoftp.wustl.edu/20090206T123548549> Username: geoftp Password: Odeuser1

The files will remain on the FTP site for 7 days. If you experience problems with our FTP site, contact [odewebmaster@wunder.wustl.edu](mailto:odewebmaster@wunder.wustl.edu)

PDS Geosciences Node Washington University in St. Louis

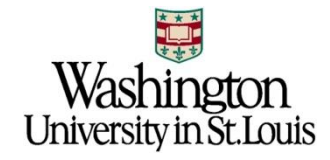

### MER-A Spirit Gusev Crater Site

 $\Box$  Use ODE to acquire science data products Gusev Crater Location: -14.6N, 175.4E

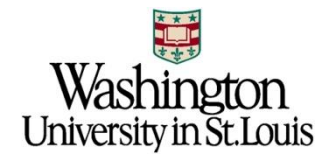

### Gusey Crater and ODE - 1

**Open ODE Mars:** http://ode.rsl.wustl.edu/mars/

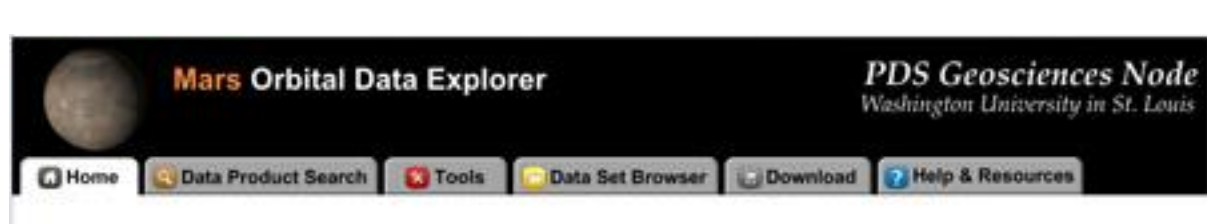

#### WELCOME TO THE MARS ORBITAL DATA EXPLORER

The PDS Geosciences Node Mars Orbital Data Explorer (ODE) provides search, display, and download tools for the PDS science data archives of the Mars Reconnaissance Orbiter (MRO), the Mars Global Surveyor, and the European Space Agency's Mars Express missions. Choose one of the above tabs to start using ODE.

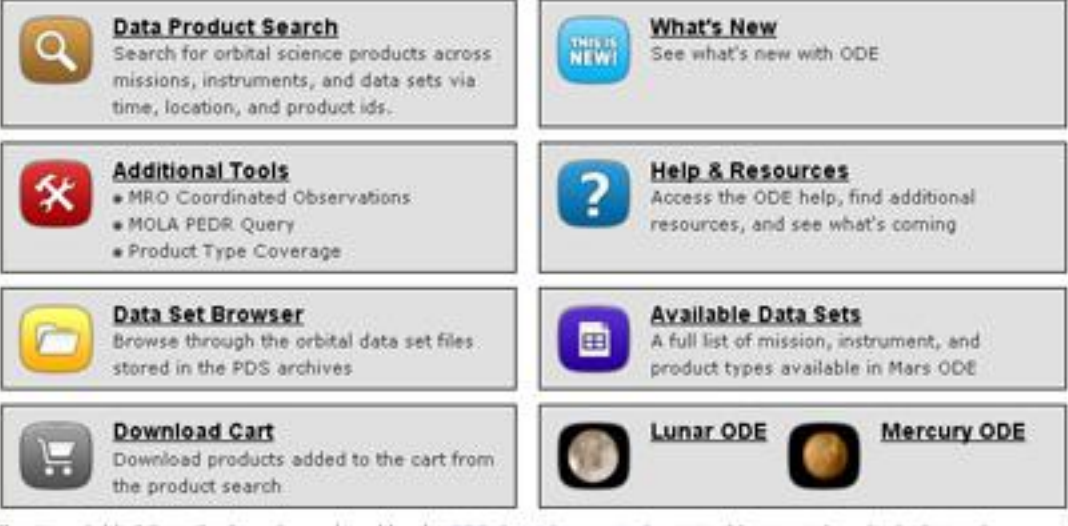

The Mars Orbital Data Explorer is produced by the PDS Geosciences Node at Washington University in St. Louis. Send comments to odewebmaster@wunder.wustl.edu.

> Washington University in St. Louis

### Gusev Crater and ODE – 2

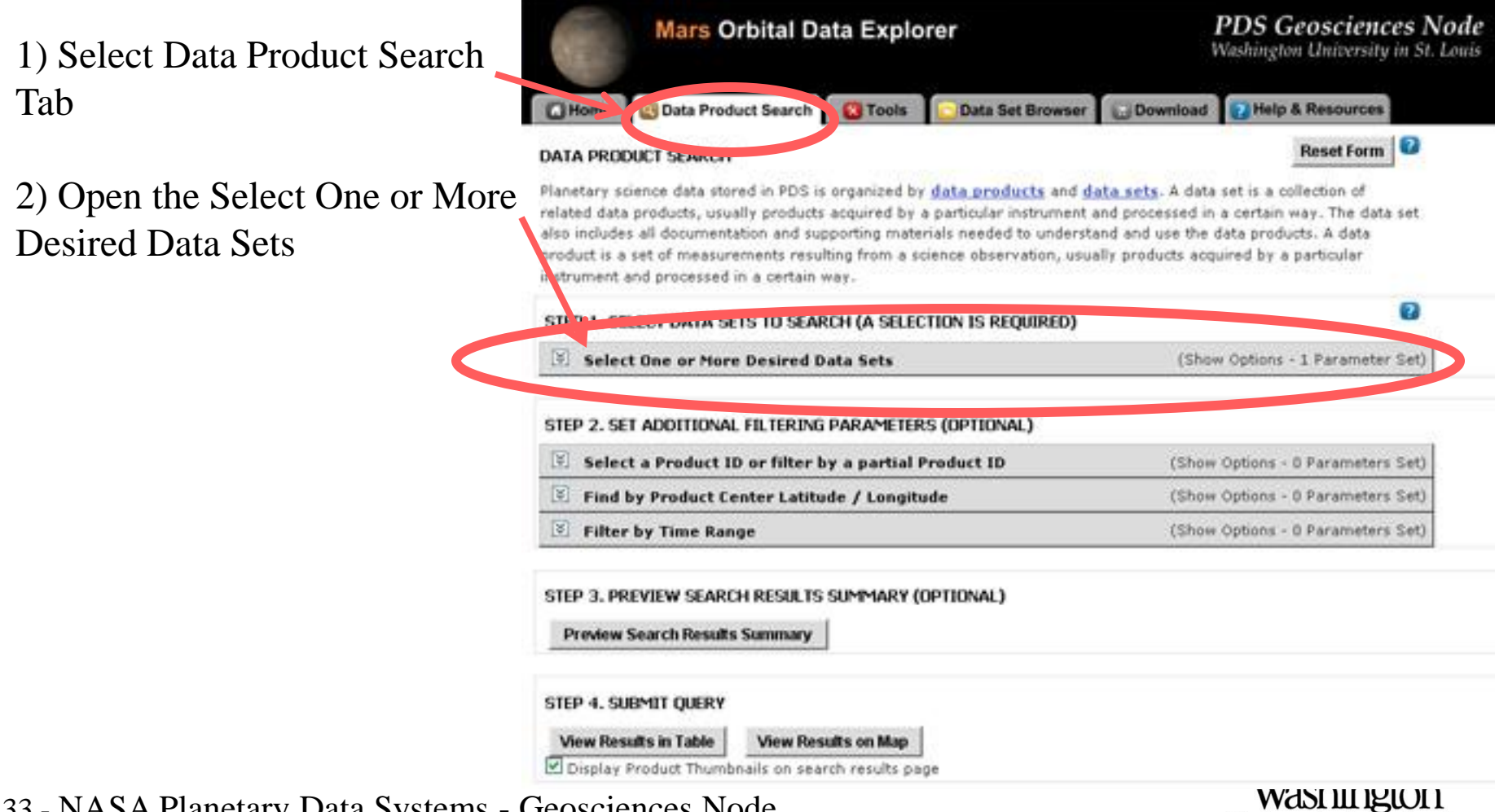

University in St. Louis

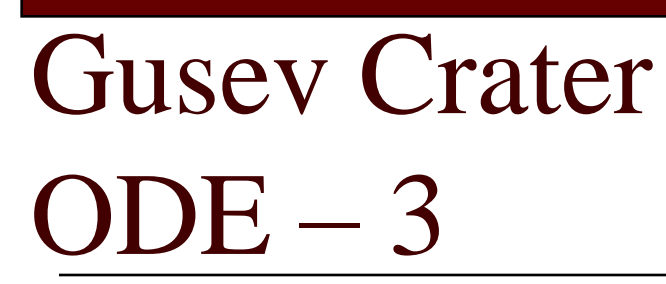

1) Select CRISM Targeted TRDRS & DDRs (FRT, HRL, HRS), center swath only I/Fs & DDRs

2) Select CTX

3) Select HiRISE RDR and RDRV11

(HiRISE Version 1.1 RDRs include map projection information embedded in the JPEG 2000 files)

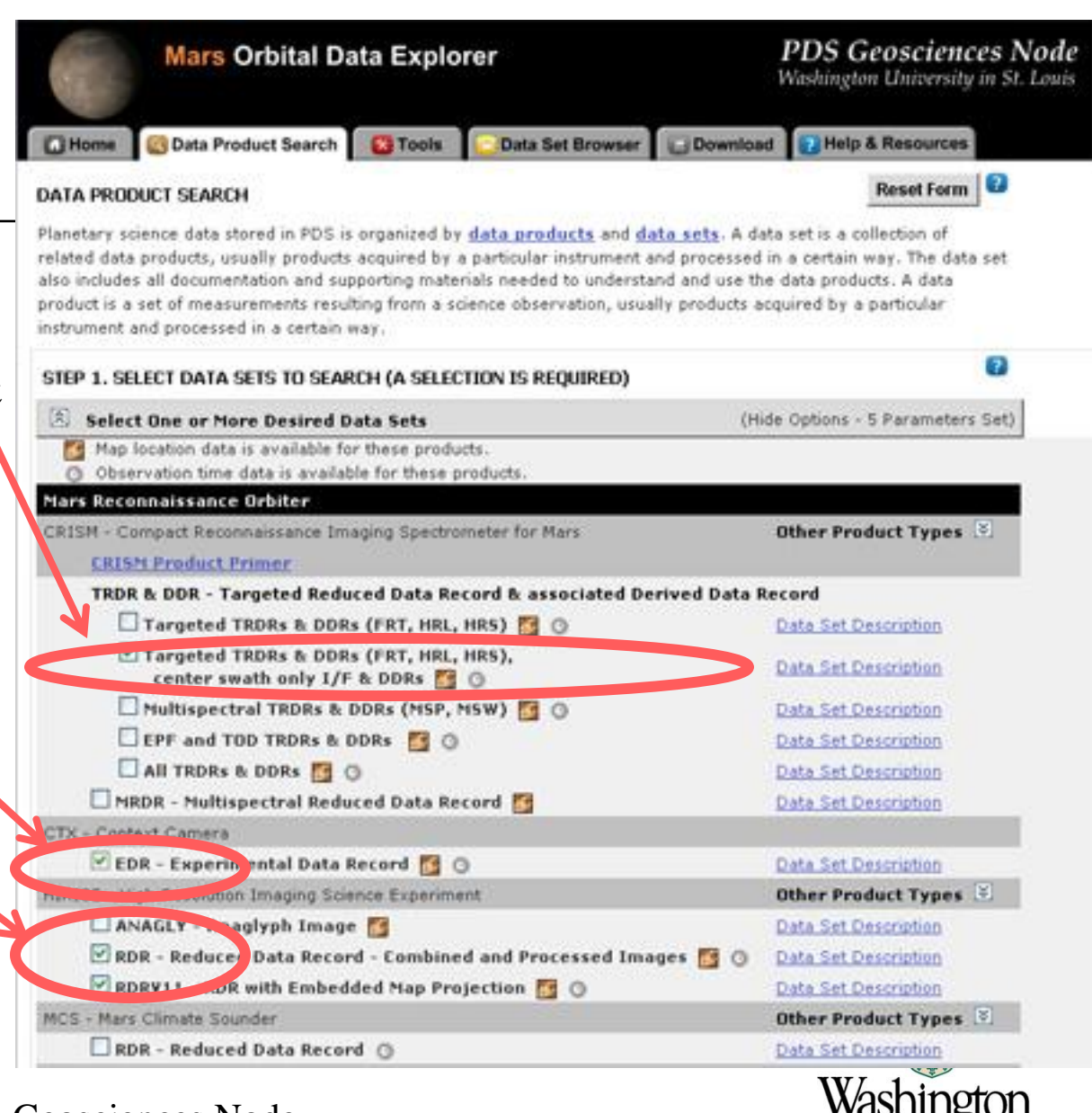

University in St. Louis

## Gusev Crater  $ODE-4$

1) Scroll down and expand "Find by Product Center Latitude/Longitude" 2) Gusev Crater is at approximately 14.6S, 175.4E Enter a box around this spot:

- Enter -14.5 for Max Latitude
- Enter 175.2 for West Longitude
- Enter 175.6 for East Longitude

- Enter -14.7 for Min Latitude NOTE: Currently ODE searches on centers so you need to provide a large enough search area to catch the products you want (future versions of ODE will support search on coverage).

2) Select

"View Results in Table"

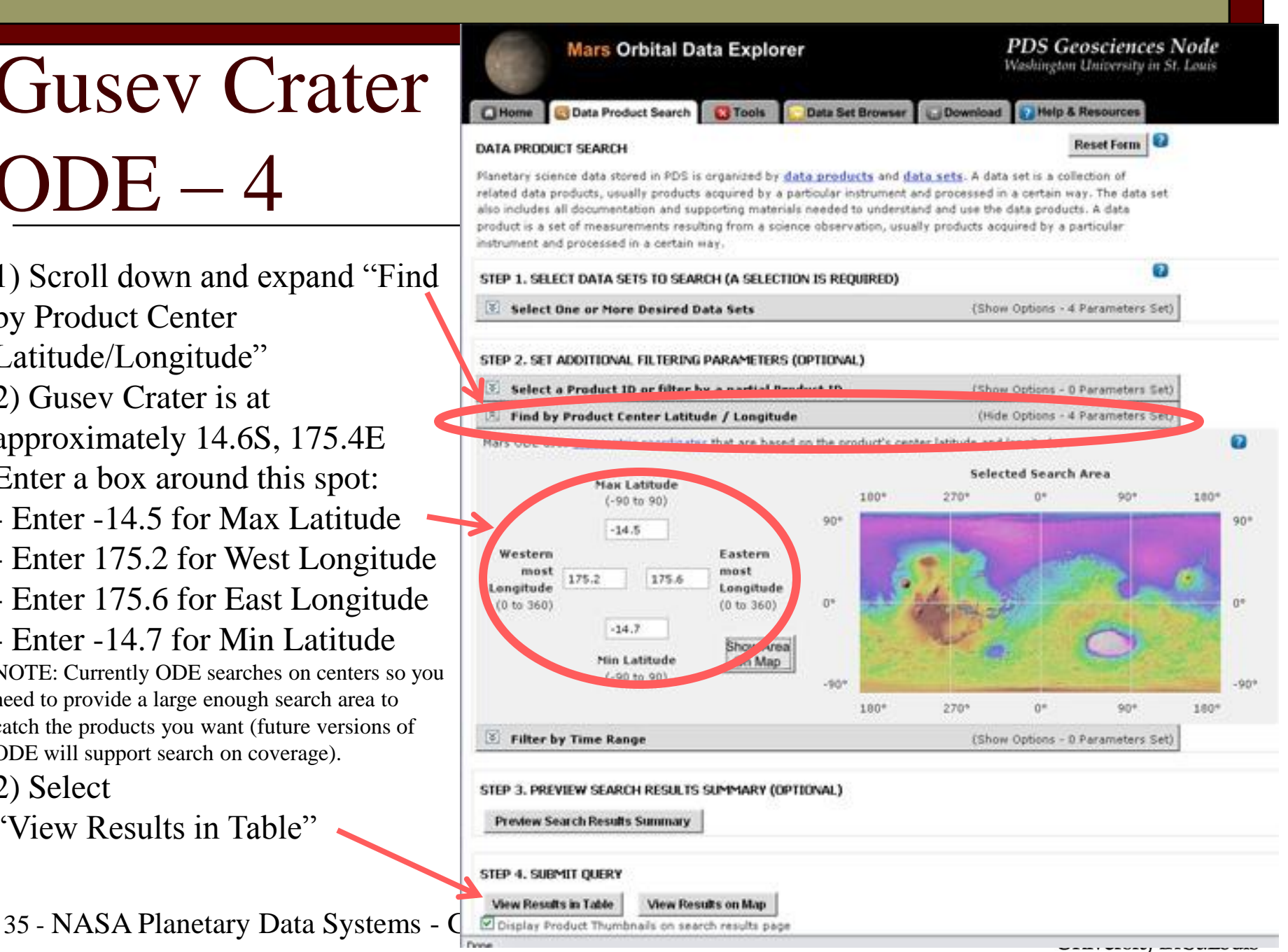

# Gusev Crater

1) List of products found

 $ODE-5$ 

- 76 Products:
- 16 TRDRs
- 18 DDRs
- 12 CTX
- 30 HiRISE RDR/RDRV11
- 2) (Optional): Explore products by selecting their product id

Select just the products you want 3) Click the box next to the product

4) Click the "Update Cart" button to add the selected products

36 - NASA Planetary Data Systems - George Nasa

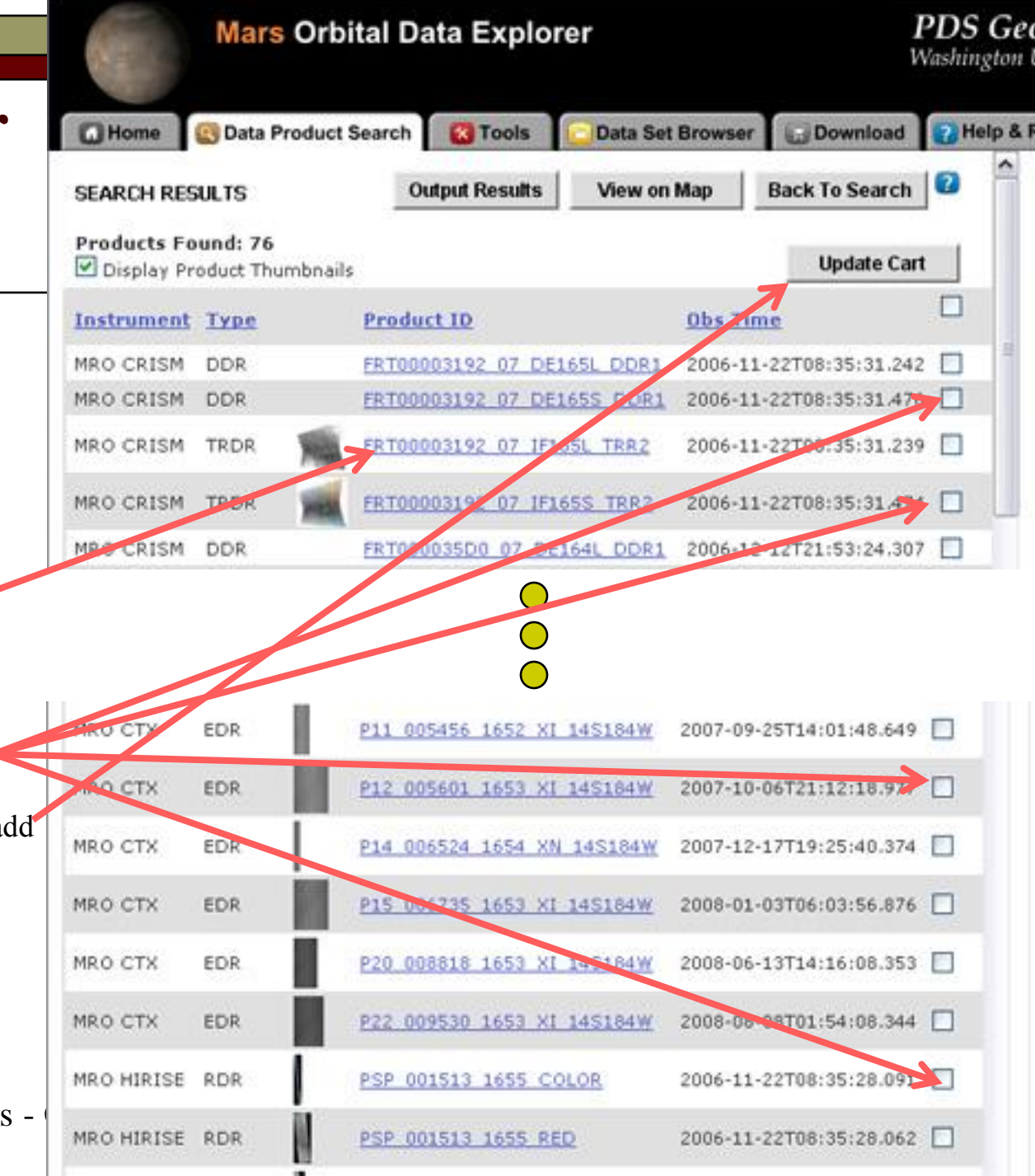

## **Gusey Crater**  $ODE-6$

Download all products in cart: 1) Select "Download" tab

2) Select "Create Mini- $Archive$ This will include all documentation, ets with products

3) Select "Continue"

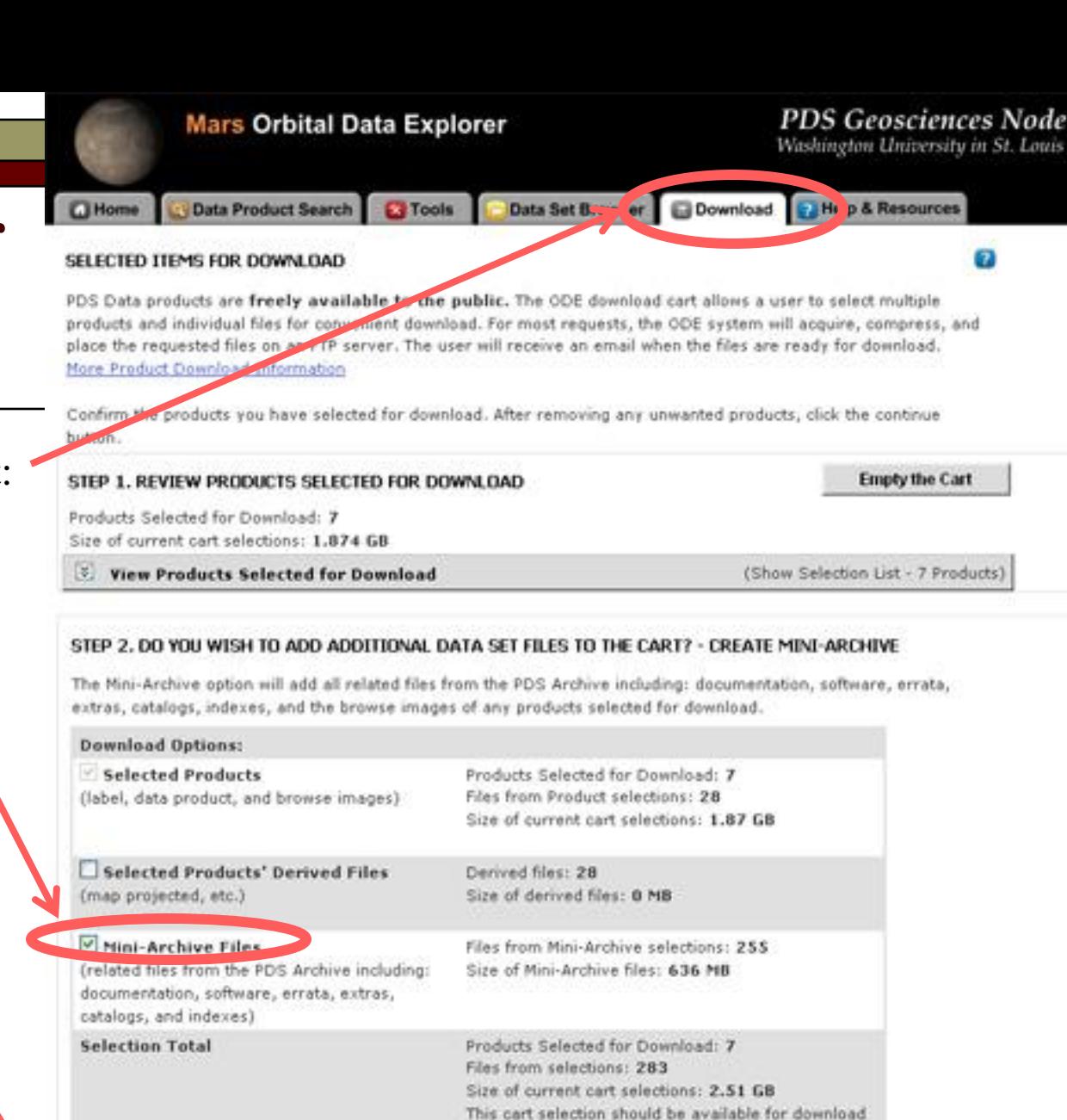

### STEP 3. REVIEW SELECTIONS AND PROCEED TO CHECKOUT

Continue >

37 - NASA Planetary Data Systems - C

When you are content with your selection of products and individual files, proceed by clicking the continue button.

in approximately: 2.2 hours\*

There are movements to dominant comparer in the

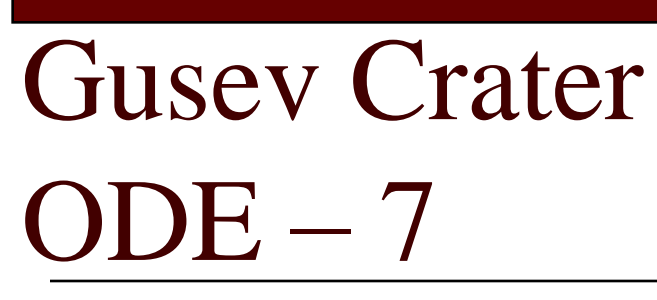

Finalize Download

- 1) Select Format: Zip, Tar, or Tar.Gs
- 2) Enter Email Address
- 3) Select "Submit Request"

ODE will gather the appropriate files, package and compress, then send you email with instructions on how to download compressed packages

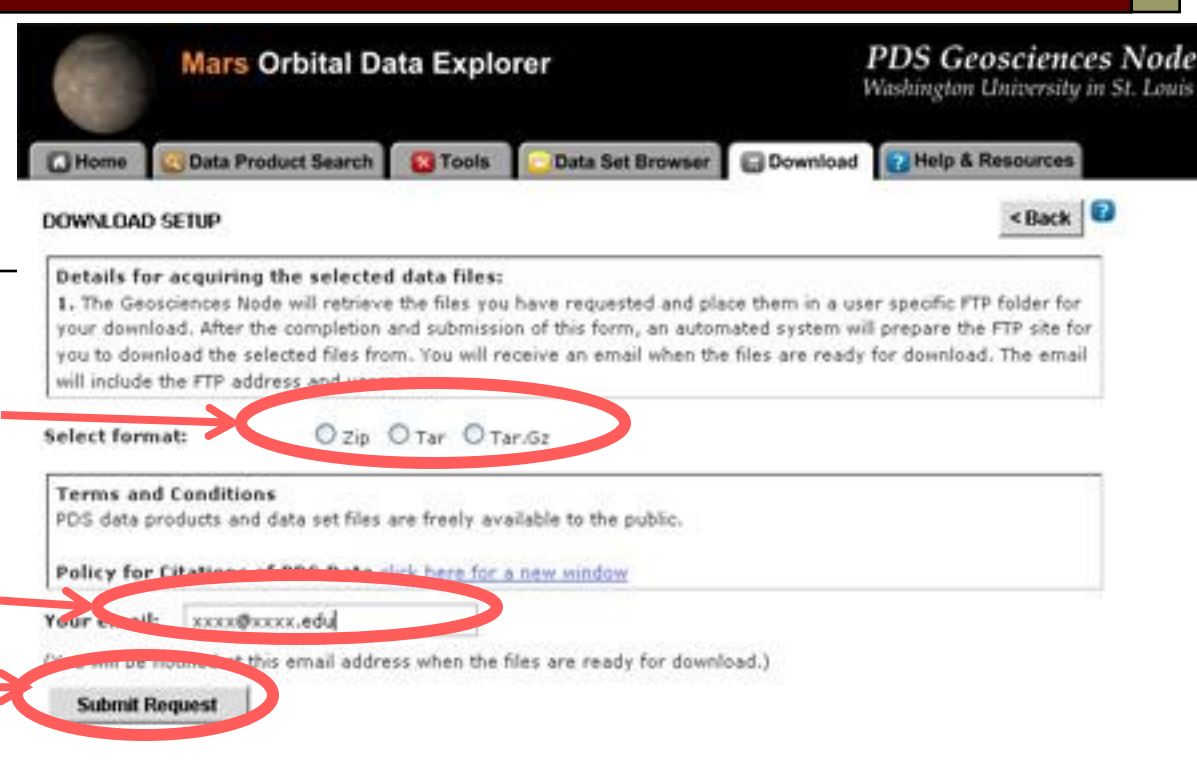

#### [bennett@wustl.edu](mailto:bennett@wustl.edu),

The files that you have requested from the PDS Geosciences Node have been compressed and placed in a FTP folder for you.

Your requested files are located at the following FTP address: <ftp://geoftp.wustl.edu/20090206T123548549> Username: geoftp Password: Odeuser1

The files will remain on the FTP site for 7 days. If you experience problems with our FTP site, contact [odewebmaster@wunder.wustl.edu](mailto:odewebmaster@wunder.wustl.edu)

PDS Geosciences Node Washington University in St. Louis

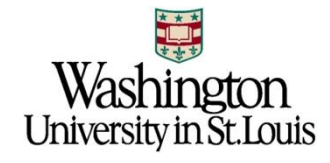